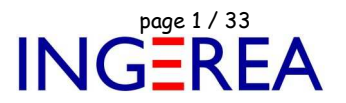

# **Logiciels WinRelais & WinArmoire - Evolution des logiciels**

# **Historique des nouveautés**

**Note 1: WinRelais** est le successeur de XRelais TM-Micrelec SA

**Note 2:** Site officiel: Versions de démonstration et documentation: www.typonrelais.com

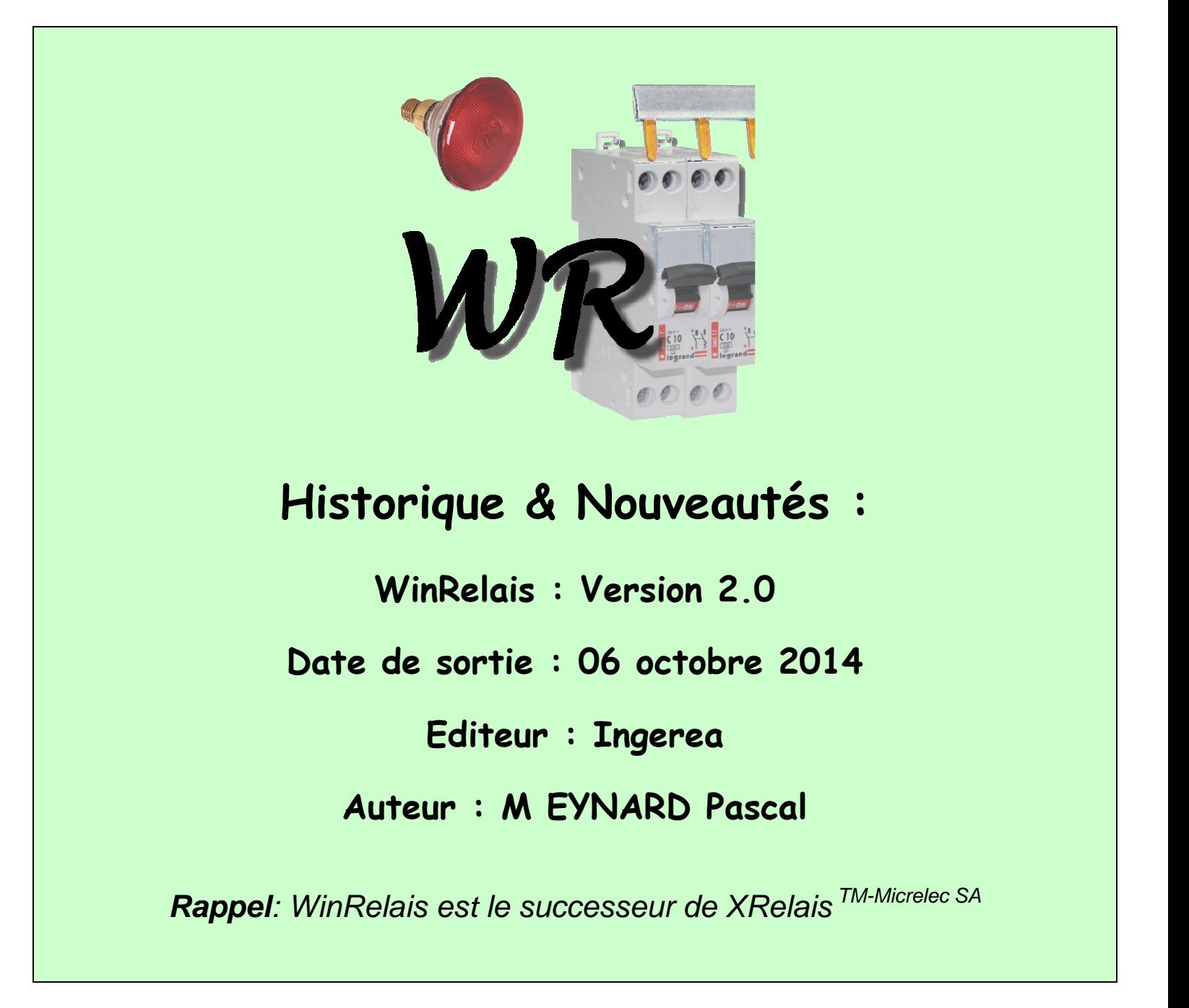

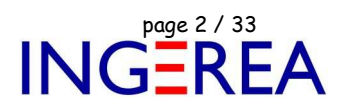

## **WinRelais 2.0 : Relookage complet, nouveaux icônes**

Les icones sont plus gros (32 x 32 pixels), et redessinés. Ce qui sur les grands écrans d'aujourd'hui est plus confortable.

| WR WinRelais - [Schéma 0] |              |           |                                                                                                    |                                    |                             |         |         |   |                                                                                                    |  |      |                 |
|---------------------------|--------------|-----------|----------------------------------------------------------------------------------------------------|------------------------------------|-----------------------------|---------|---------|---|----------------------------------------------------------------------------------------------------|--|------|-----------------|
| we Eichier Edition Folio  | Optimisation | Affichage | Fenêtre Outils                                                                                                    |                                    |                             |         |         |   |                                                                                                    |  |      |                 |
|                           |              |           | Ac.2mm CAPP +2Dx1 - x2+XH                                                                                                    |                                    |                             |         |         |   |                                                                                                    |  |      |                 |
|                           |              |           | $\bullet = \equiv \; \stackrel{+}{\textstyle \!=} \; \stackrel{=}{\textstyle \!=} \; \stackrel{=}{\textstyle \!=} \; \stackrel{=}{\textstyle \!=} \; \stackrel{=}{\textstyle \!=} \; \stackrel{=}{\textstyle \!=} \; \stackrel{=}{\textstyle \!=} \; \stackrel{=}{\textstyle \!=} \; \stackrel{=}{\textstyle \!=} \; \stackrel{=}{\textstyle \!=} \; \stackrel{=}{\textstyle \!=} \; \stackrel{=}{\textstyle \!=} \; \stackrel{=}{\textstyle \!=} \; \stackrel{=}{\textstyle \!=} \; \stackrel{=}{\textstyle \!=} \; \stackrel$ |                                    |                             |         |         |   |                                                                                                    |  |      | $\frac{Fct}{r}$ |
| $2^{\circ}$               |              | 僧         |                                                                                                    |                                    |                             |         |         |   | No international company of the second company of the second company of the second company of the second company |  |      |                 |
|                           |              |           |                                                                                                    |                                    |                             |         |         |   |                                                                                                    |  |      |                 |
|                           |              | $-B$ .    | $\ldots$ C .                                                                                                    | $\Box$ D                           | $\mathsf{E}% _{\mathsf{H}}$ | $E = F$ | . $G$ . | H |                                                                                                    |  | . K. |                 |
|                           |              |           |                                                                                                    | Le nouvelle intentese de MinDeleie |                             |         |         |   |                                                                                                    |  |      |                 |

La nouvelle interface de WinRelais

De plus, il est possible de les personnaliser et/ou de les mettre en petite taille (16 x 16 pixels).

## **WinRelais 2.0 : Extension et configuration de la librairie**

Un nouveau dialogue de configuration rapide existe : Il permet de configurer rapidement, par glisser / déposer des librairies ( dossiers de type sym\_XXXX ) sur les boutons D1 à D4 des dialogues Placer & Chercher un symbole.

Il est donc plus facile d'étendre et de configurer les librairies selon les projets. Ce dialogue se retrouve également dans le logiciel WinArmoire.

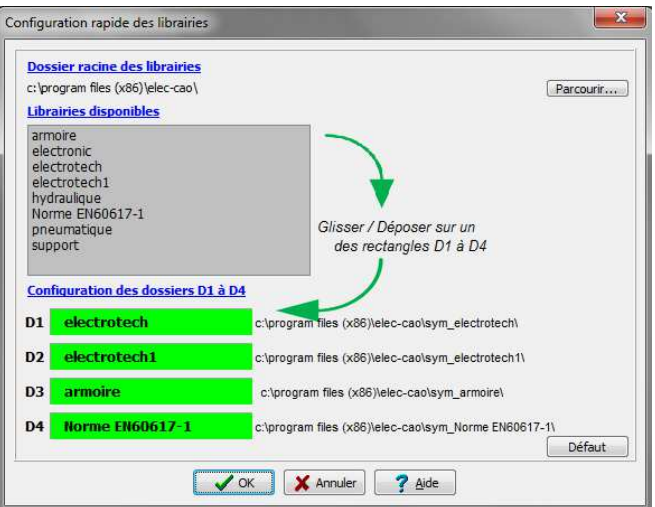

Dialogue Configuration rapide des librairies

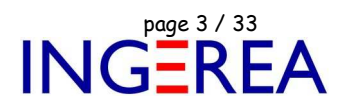

### **WinRelais 2.0 : Nouvelle organisation des dossiers utilisateurs**

Les données utilisateurs ( librairies, symboles, schémas…) sont maintenant dans le dossier " Utilisateur " de windows. les problèmes de droit d'accès sont donc inexistants. WinRelais respecte ainsi les recommandation de Microsoft.

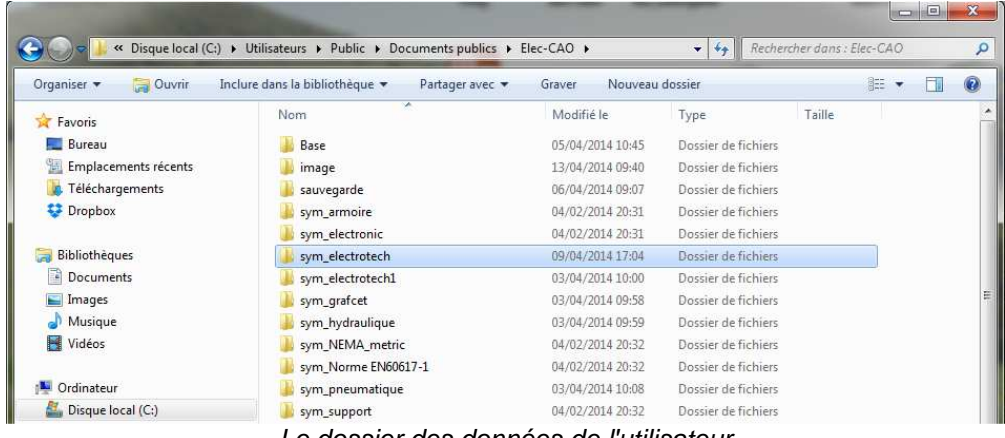

#### Le dossier des données de l'utilisateur

## **WinRelais 2.0 : Librairie: Mise à jour par lot de symbole**

En En plus de la mise à jour complète de la librairie, par téléchargement depuis Internet, il est maintenant possible de ne télécharger et d'installer que les lots de symboles de son choix. Ce qui permet d'ajouter des symboles à sa librairie, sans la modifier en profondeur. Un lot de symbole regroupe des symboles de même thème et/ou de même fabricant.

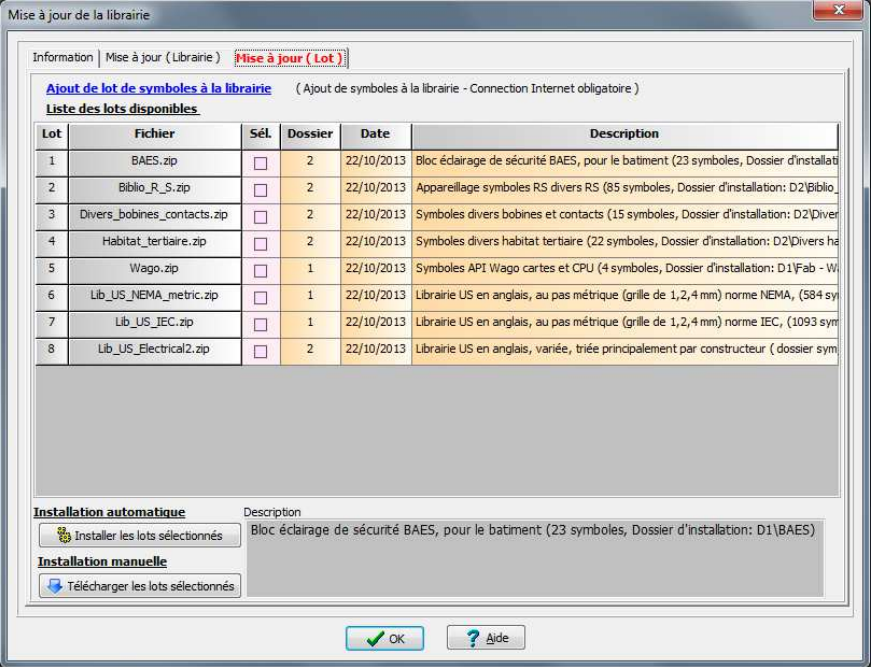

Dialogue Mise à jour de la librairie / Onglet Mise à jour ( Lot )

Fichier : WinRelais - Historique du logiciel - Version 2.0.doc page contact<br>Auteur M EYNARD Pascal / Mail : Voir <u>www.typonrelais.com</u>, page contact<br>Société INGEREA, 88 avenue des Ternes, 75017 PARIS / Tél : 01 47 51 93 55 Auteur M EYNARD Pascal / Mail : Voir www.typonrelais.com, page contact Société **INGEREA**, 88 avenue des Ternes, 75017 PARIS / Tél : 01 47 51 93 55 Email : produits@ingerea.com / Site : www.ingerea.com / Fax : 01 47 33 54 47

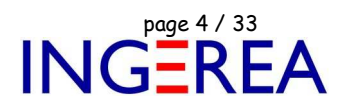

## **WinRelais 2.0 : Symbole d'arrière plan**

Il est possible de mettre jusqu'à 3 symboles en arrière plan. Pour par exemple définir des arrières plans personnalisés, ou un schéma à recopier ( Via un DXF importé dans WinSymbole par exemple ).

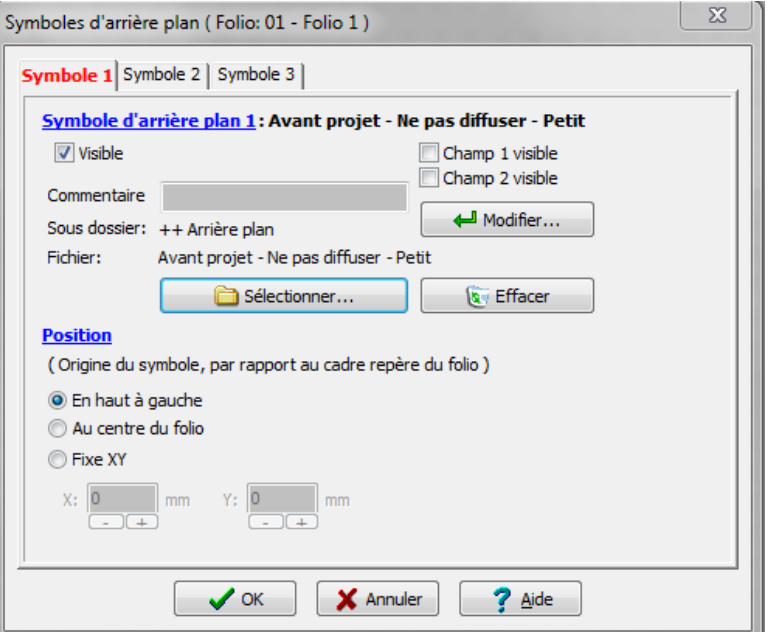

Dialogue Symboles d'arrière plan

Exemple d'utilisation: Un arrière plan avec un filigrane:

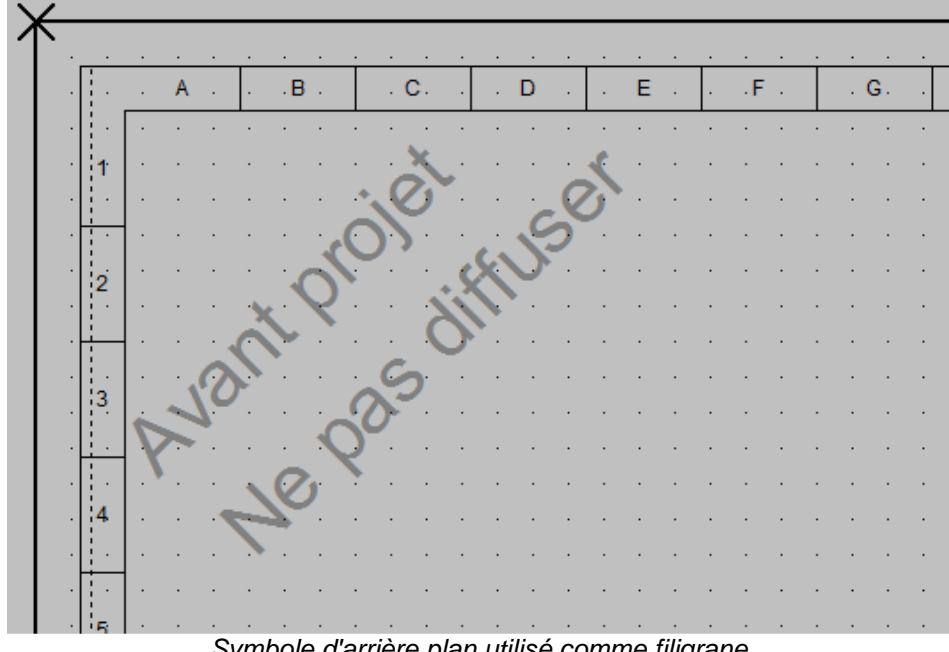

Symbole d'arrière plan utilisé comme filigrane

Fichier : WinRelais - Historique du logiciel - Version 2.0.doc page contact<br>Auteur M EYNARD Pascal / Mail : Voir <u>www.typonrelais.com</u>, page contact<br>Société INGEREA, 88 avenue des Ternes, 75017 PARIS / Tél : 01 47 51 93 55 Auteur M EYNARD Pascal / Mail : Voir www.typonrelais.com, page contact Société **INGEREA**, 88 avenue des Ternes, 75017 PARIS / Tél : 01 47 51 93 55 Email : produits@ingerea.com / Site : www.ingerea.com / Fax : 01 47 33 54 47

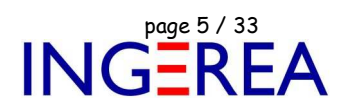

## **WinRelais 2.0 : Génération Entrée / Sortie ( E/S )**

Il est possible de déclarer des symboles " Entrée / Sortie " et d'utiliser leurs champs pour définir les adresses, les commentaires…Ensuite le dialogue Générer Entrée / Sortie permet de générer un fichier ou un tableau à insérer dans le schéma.

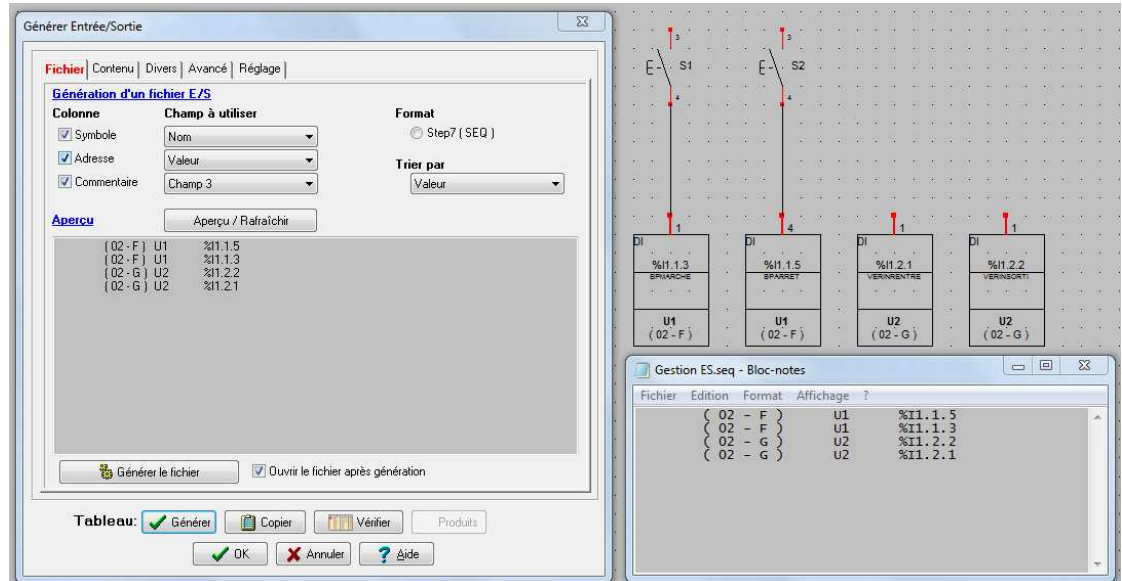

Génération E/S : Exemple de fichier SEQ généré

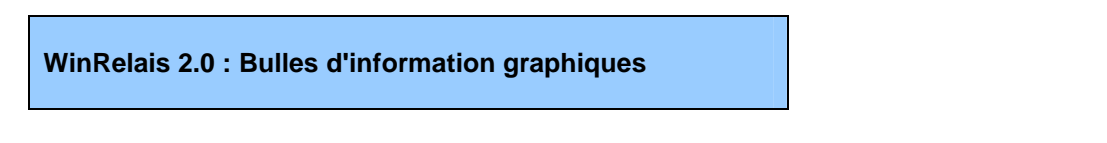

Des bulles d'aide graphique aident au choix des symboles:

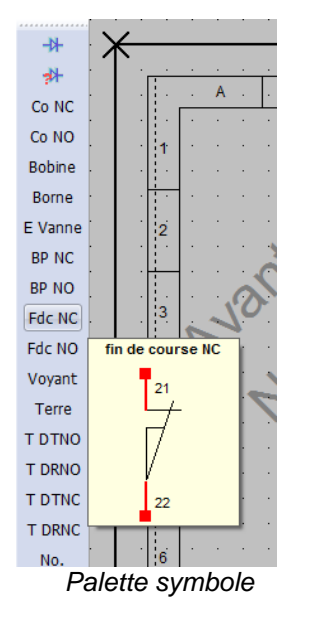

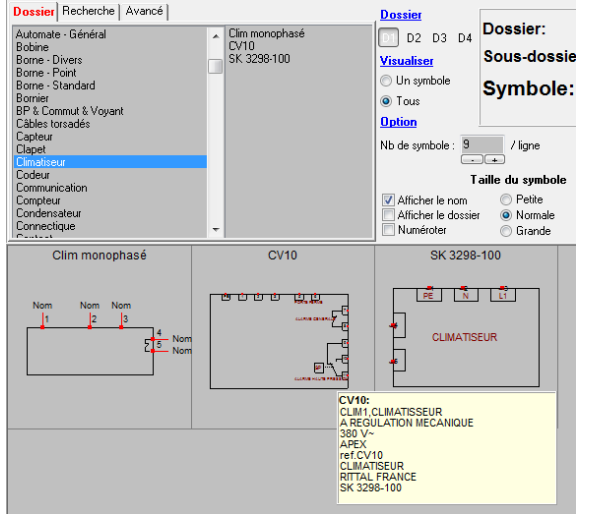

Palette symbole **Dialogue Chercher un symbole (Aperçu des champs)** 

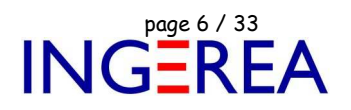

## **WinRelais 2.0 : Configuration rapide des palettes Symboles**

Les 3 palettes Symbole ( accès direct aux symboles ) ont maintenant un bouton en plus, qui permet de sélectionner directement un fichier XRP ( configuration palette ). Gain de temps Ce n'est donc plus la peine d'aller dans les options / Symbole [1].

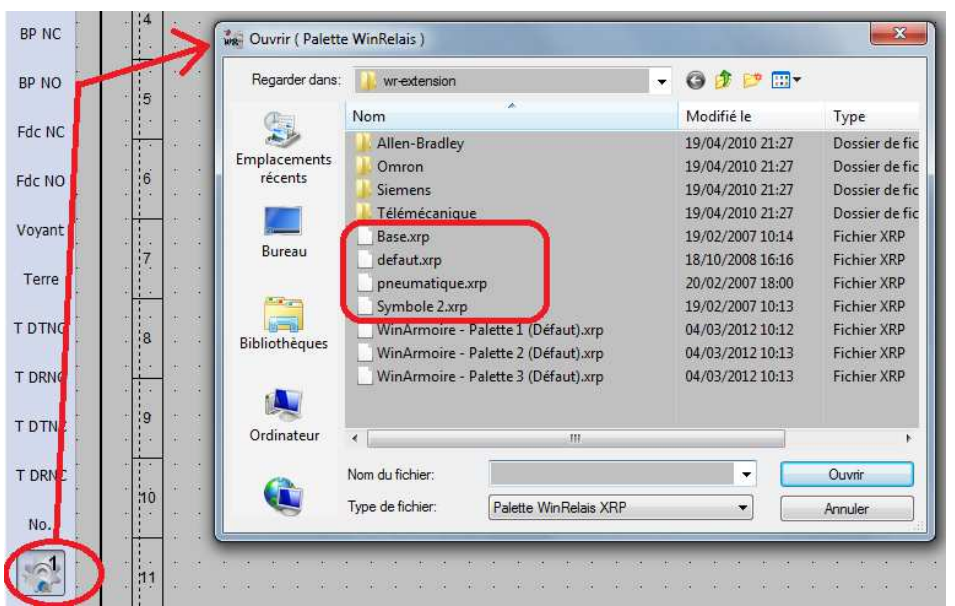

Sélection d'un fichier palette

## **WinRelais 2.0 : 16 autres dessins pour les jonctions**

Utilisé par exemple en aéronautique, ces jonctions comportent 1 ou 2 segments à 45°, ce qui permet de " suivre " visuellement le conducteur, et d'en déduire ses tenants & aboutissants.

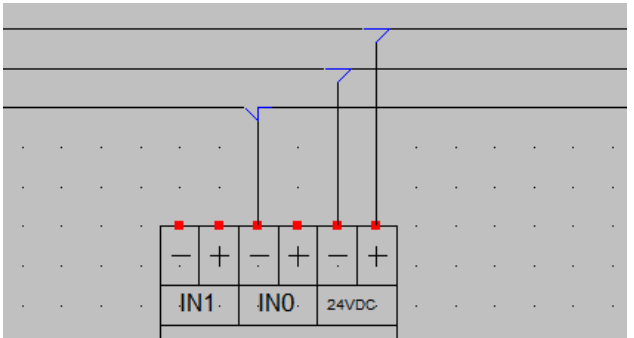

Exemple de jonction à 45°

#### **Logiciels WinRelais / WinSymbole / WinRelaisBase** Fichier : WinRelais - Historique du logiciel - Version 2.0.doc<br>Auteur M EYNARD Pascal / Mail : Voir <u>www.typonrelais.com</u>, page contact<br>Société INGEREA, 88 avenue des Ternes, 75017 PARIS / Tél : 01 47 51 93 55 Auteur M EYNARD Pascal / Mail : Voir www.typonrelais.com, page contact Société **INGEREA**, 88 avenue des Ternes, 75017 PARIS / Tél : 01 47 51 93 55 Email : produits@ingerea.com / Site : www.ingerea.com / Fax : 01 47 33 54 47

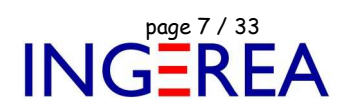

## **WinRelais 2.0 : Affichage des vues armoires affectées**

Avant de transférer le schéma vers WinArmoire, cet affichage permet de contrôler facilement les vues armoires affectées. Et donc de voir si aucun symbole n'a été oublié. Cela se passe dans le dialogue Transférer vers WinArmoire / Onglet Visualisation.

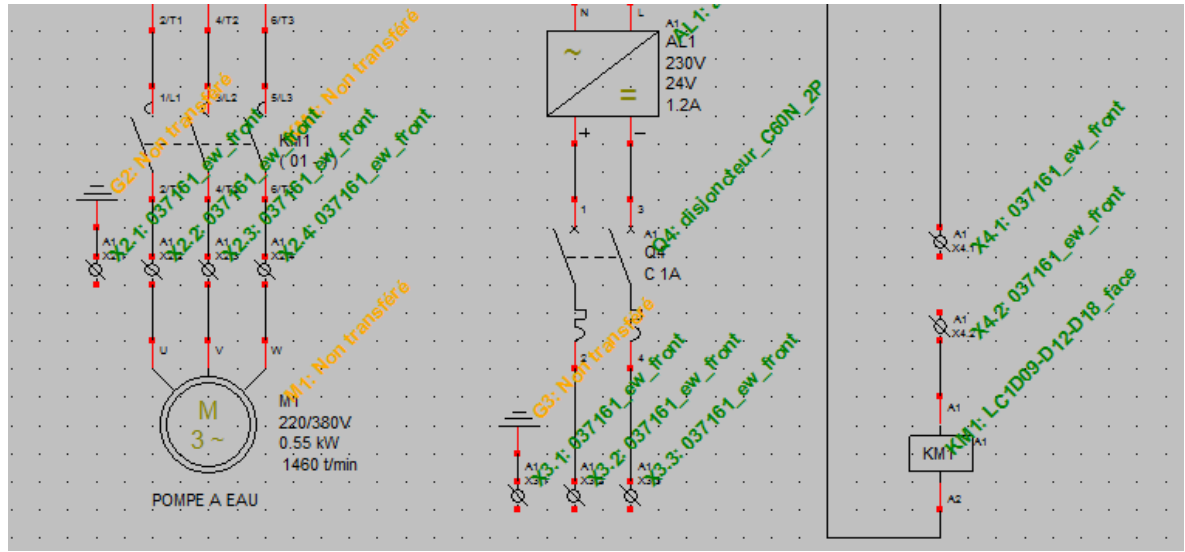

Affichage des vues armoires affectées

## **WinRelais 2.0 : Nouvelle option : Afficher les liaisons des borniers**

Cette nouvelle option permet d'afficher une croix à la liaison bornier / conducteur. Les départ du conducteur est ainsi mieux matérialisé. Cette croix n'est pas imprimée.

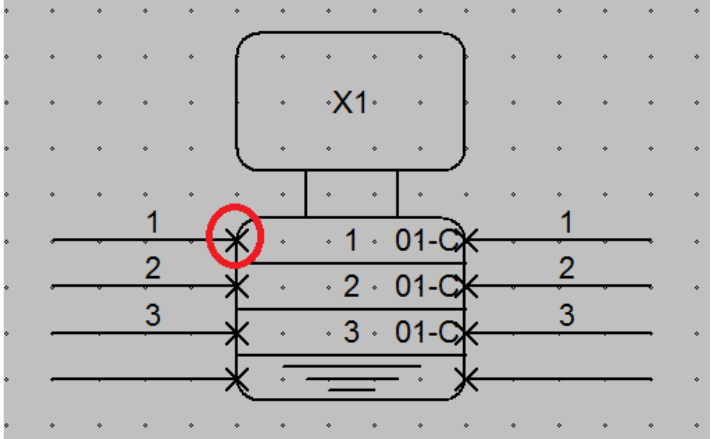

Les croix matérialisent la liaison bornier / conducteur

#### **Logiciels WinRelais / WinSymbole / WinRelaisBase** Fichier : WinRelais - Historique du logiciel - Version 2.0.doc page contact<br>Auteur M EYNARD Pascal / Mail : Voir <u>www.typonrelais.com</u>, page contact<br>Société INGEREA, 88 avenue des Ternes, 75017 PARIS / Tél : 01 47 51 93 55 Auteur M EYNARD Pascal / Mail : Voir www.typonrelais.com, page contact Société **INGEREA**, 88 avenue des Ternes, 75017 PARIS / Tél : 01 47 51 93 55 Email : produits@ingerea.com / Site : www.ingerea.com / Fax : 01 47 33 54 47

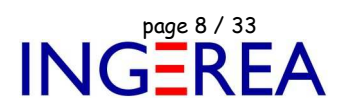

## **WinRelais 2.0 : Dialogue Sélectionner un produit**

Ce dialogue comporte maintenant un onglet Recherche ( qui se retrouve aussi dans WinRelaisBase ) qui permet de réaliser une recherche dans l'ensemble de la base de donnée.

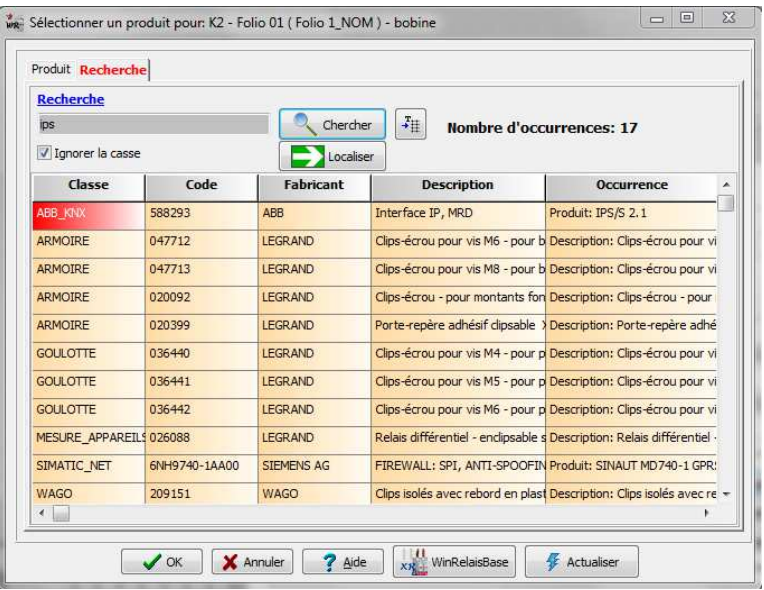

Dialogue Sélectionner un produit: Onglet Recherche

**WinRelais 2.0 : Générer / Références croisées automatique** 

Il est maintenant possible de sélectionner les folios concernés par cette génération.

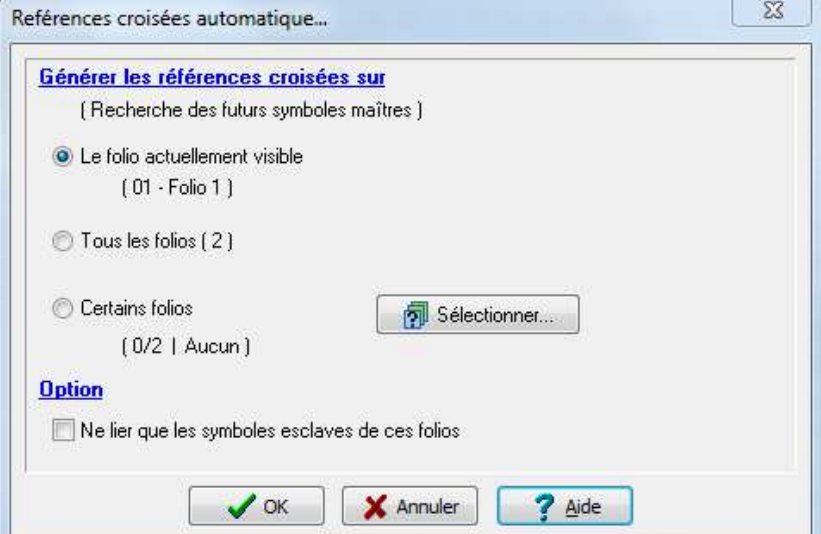

Choix des folios de recherche

**Logiciels WinRelais / WinSymbole / WinRelaisBase** Fichier : WinRelais - Historique du logiciel - Version 2.0.doc page contact<br>Auteur M EYNARD Pascal / Mail : Voir <u>www.typonrelais.com</u>, page contact<br>Société INGEREA, 88 avenue des Ternes, 75017 PARIS / Tél : 01 47 51 93 55 Auteur M EYNARD Pascal / Mail : Voir www.typonrelais.com, page contact Société **INGEREA**, 88 avenue des Ternes, 75017 PARIS / Tél : 01 47 51 93 55 Email : produits@ingerea.com / Site : www.ingerea.com / Fax : 01 47 33 54 47

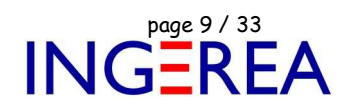

## **WinRelais 2.0 : Textes masqués, cachés et identifiés**

Les textes et les zones de textes ont maintenant un attribut ( Visible, Encadré, Caché…). Ils ont aussi un identifiant ( ID ) libre ( Exemple: US, FR, IT, DE, PRIVE, RESERVE…).

Il est donc possible de mettre sur le schéma un texte destiné à certains clients mais pas à d'autres. Avant l'impression, ou de l'export DPF / DXF, il suffit de décider quels sont les textes visibles ou non.

On retrouve le même fonctionnement pour les zones de textes, et dans le logiciel WinArmoire.

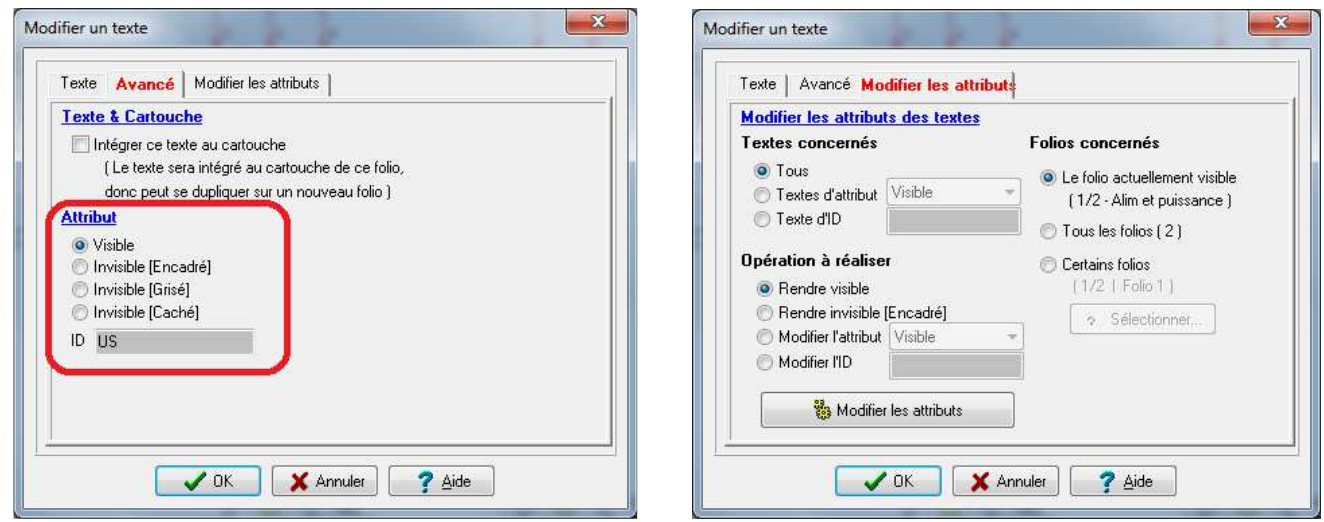

Les attributs d'un texte  $\blacksquare$  Modifier les attributs des textes

**Exemple d'utilisation:** Des textes en français et en anglais sur le même schéma. Seuls les textes d'une langue sont affichés avant l'impression.

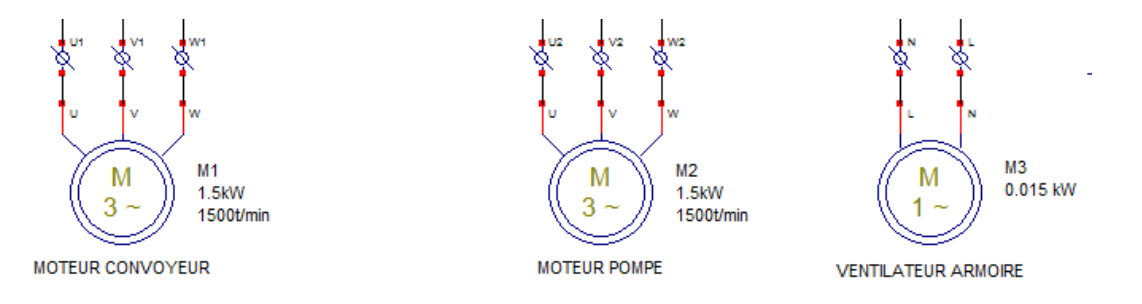

LA POMPE NE FONCTIONNE QUE SI LE CONVOYEUR EST EN MARCHE AV OU AR. Impression de la version française du schéma

Fichier : WinRelais - Historique du logiciel - Version 2.0.doc<br>Auteur M EYNARD Pascal / Mail : Voir <u>www.typonrelais.com</u>, page contact<br>Société INGEREA, 88 avenue des Ternes, 75017 PARIS / Tél : 01 47 51 93 55 Auteur M EYNARD Pascal / Mail : Voir www.typonrelais.com, page contact Société **INGEREA**, 88 avenue des Ternes, 75017 PARIS / Tél : 01 47 51 93 55 Email : produits@ingerea.com / Site : www.ingerea.com / Fax : 01 47 33 54 47

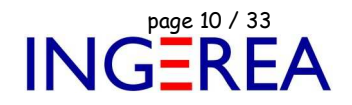

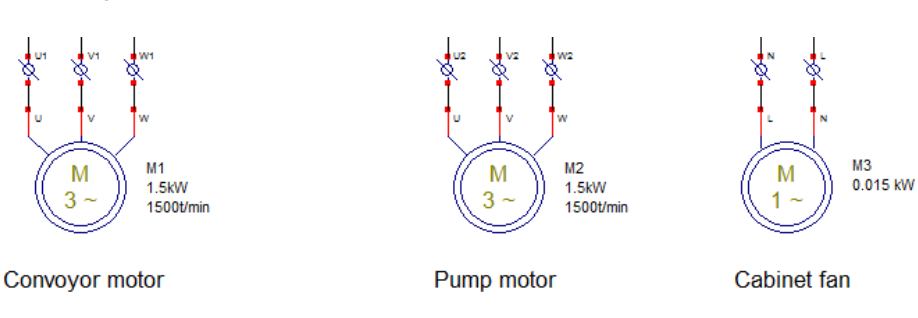

PUMP ONLY WORKS IF THE CONVEYOR IS RUNNING OR AV AR.

Impression de la version anglaise du schéma

De plus, un nouveau dialogue permet une édition rapide et collective des attributs des textes et zones de textes. Il est donc possible de passer facilement d'un schéma " version anglaise " à un schéma " version française " en modifiant tous les ID d'un seul coup. Ce nouveau dialogue est aussi présent dans WinArmoire.

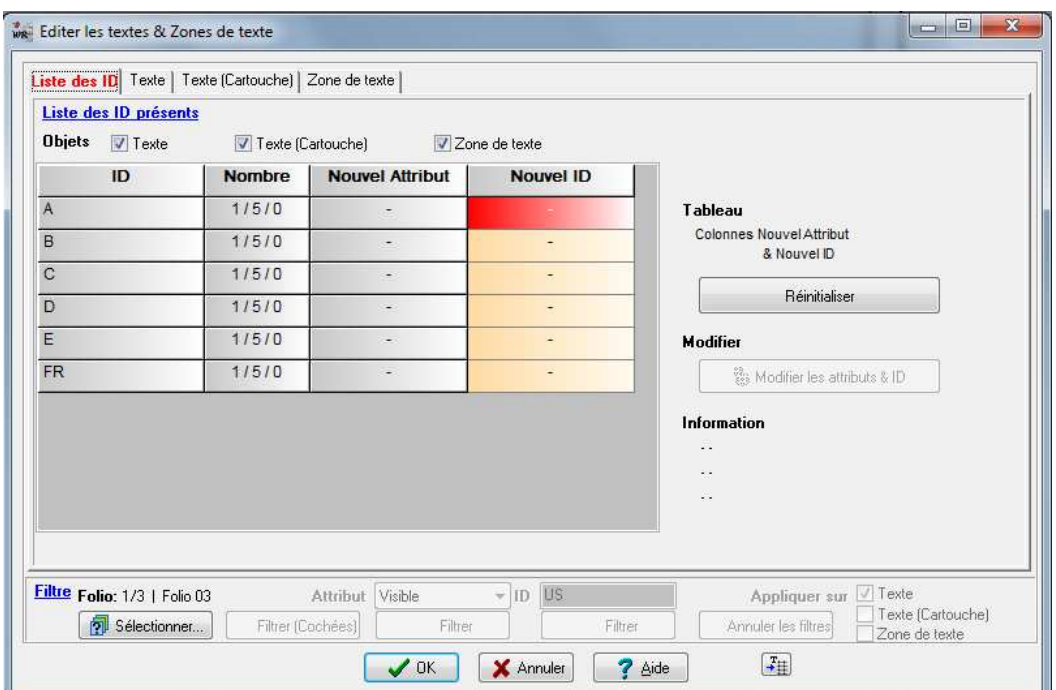

Dialogue Editer les textes & Zones de textes: Onglet Liste des ID

Fichier : WinRelais - Historique du logiciel - Version 2.0.doc<br>Auteur M EYNARD Pascal / Mail : Voir <u>www.typonrelais.com</u>, page contact<br>Société INGEREA, 88 avenue des Ternes, 75017 PARIS / Tél : 01 47 51 93 55 Auteur M EYNARD Pascal / Mail : Voir www.typonrelais.com, page contact Société **INGEREA**, 88 avenue des Ternes, 75017 PARIS / Tél : 01 47 51 93 55 Email : produits@ingerea.com / Site : www.ingerea.com / Fax : 01 47 33 54 47

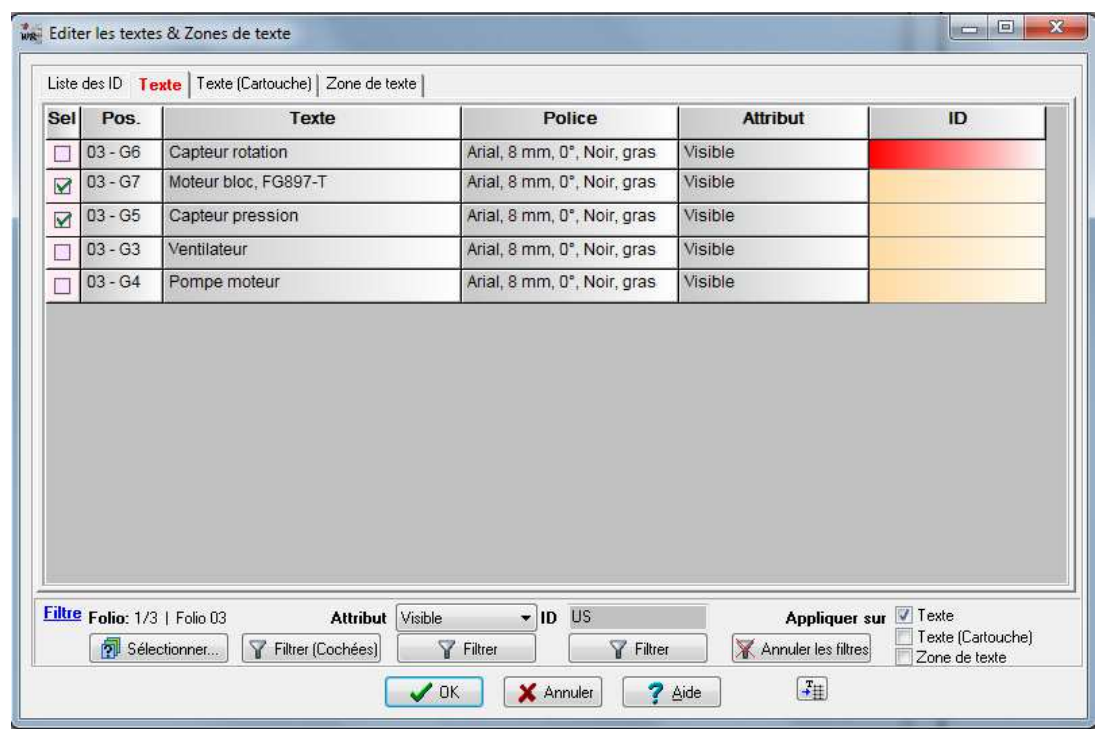

Dialogue Editer les textes & Zones de textes: Onglet Texte

## **WinRelais 2.0 : Composition des noms des symboles**

Lors de la pose du symbole ( Option / Onglet Avancé / Lors du placement des symboles ) il est maintenant possible de définir une composition de son choix, à l'aide de variables schémas. Cette composition peut également se définir dans le dialogue Renuméroter les symboles.

Exemple 1: <F>/<Sa>/<Px> : Donnera le nom 01/KM/B, pour le contacteur KM, folio 1, position B.

Exemple 2: <F>.<Sa><Si>.<Px><Py> : Donnera le nom 01.KM1.B4 pour le 1er contacteur KM, folio 1, position B4.

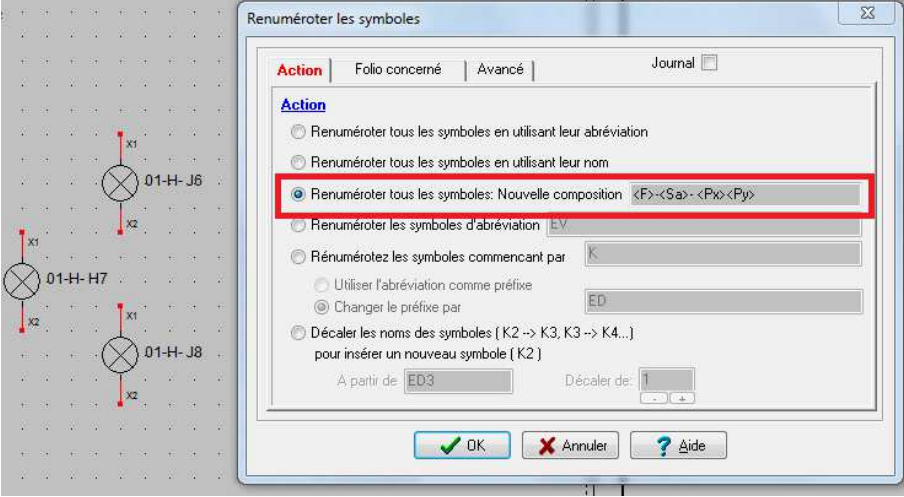

Dialogue Renuméroter les symboles: Exemple de composition personnelle

Fichier : WinRelais - Historique du logiciel - Version 2.0.doc page contact<br>Auteur M EYNARD Pascal / Mail : Voir <u>www.typonrelais.com</u>, page contact<br>Société INGEREA, 88 avenue des Ternes, 75017 PARIS / Tél : 01 47 51 93 55 Auteur M EYNARD Pascal / Mail : Voir www.typonrelais.com, page contact Société **INGEREA**, 88 avenue des Ternes, 75017 PARIS / Tél : 01 47 51 93 55 Email : produits@ingerea.com / Site : www.ingerea.com / Fax : 01 47 33 54 47

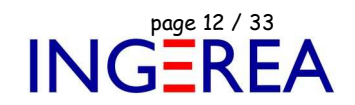

De plus, ce même dialogue permet maintenant de sélectionner les symboles à renuméroter:

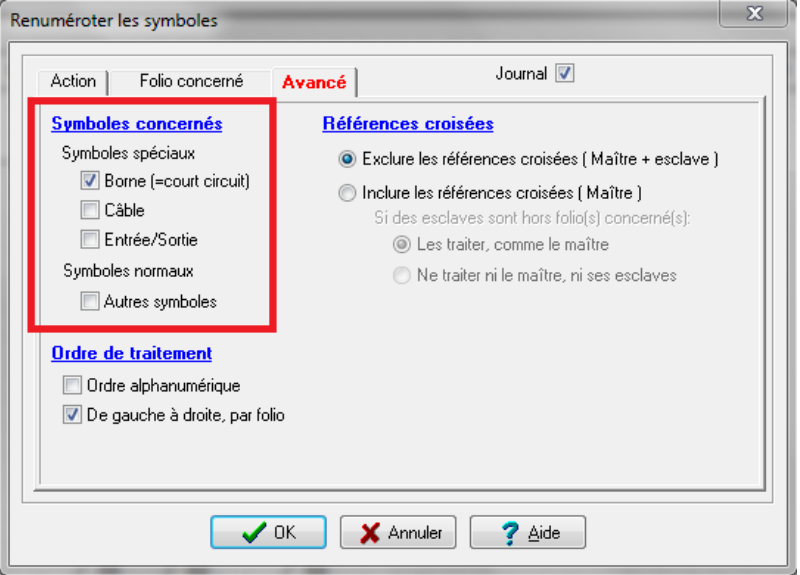

Dialogue Renuméroter les symboles: Avancé / Symboles concernés

## **WinRelais 2.0 : Dialogue Copier les attributs du symbole**

Ajout de 4 filtres rapides, pour déterminer les symboles cibles : Borne / Câble / Maitre / Esclave.

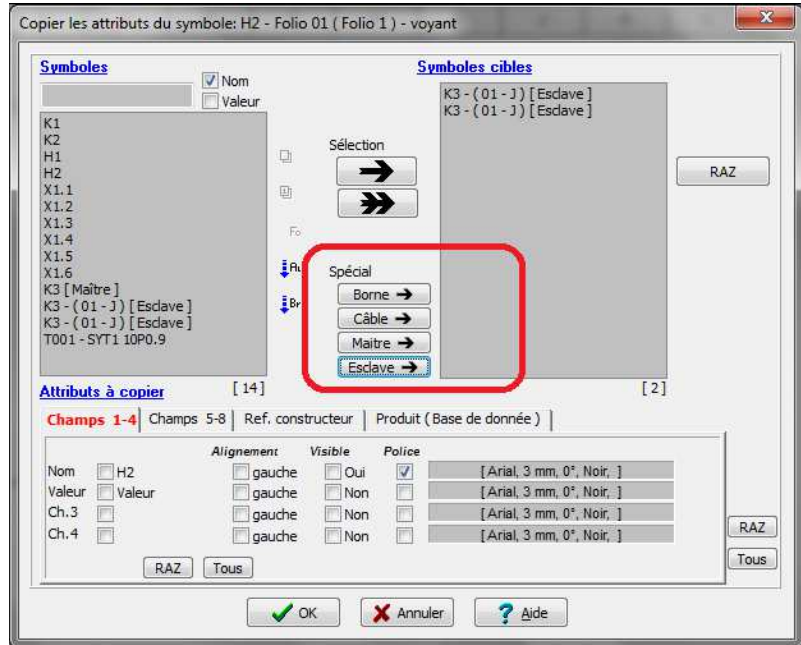

4 nouveaux filtres / Dialogue Copier les attributs du symbole

Fichier : WinRelais - Historique du logiciel - Version 2.0.doc<br>Auteur M EYNARD Pascal / Mail : Voir <u>www.typonrelais.com</u>, page contact<br>Société INGEREA, 88 avenue des Ternes, 75017 PARIS / Tél : 01 47 51 93 55 Auteur M EYNARD Pascal / Mail : Voir www.typonrelais.com, page contact Société **INGEREA**, 88 avenue des Ternes, 75017 PARIS / Tél : 01 47 51 93 55 Email : produits@ingerea.com / Site : www.ingerea.com / Fax : 01 47 33 54 47

## **WinRelais 2.0 : Dialogue Cadre repère**

- Ajout d'un onglet Folio concerné pour gérer le cadre repère des folios de son choix.
- ◆ Les graduations chiffres ( Lignes et/ou colonnes ) peuvent débuter par 0 ou 1:

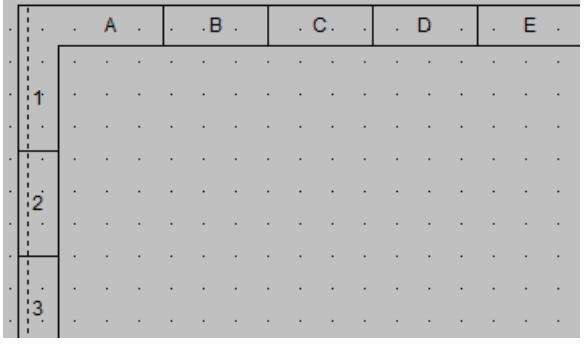

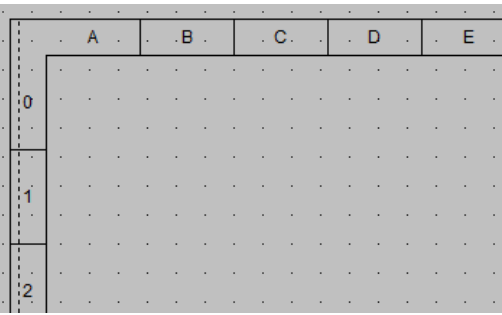

Numérotation des lignes: 1, 2, 3... Numérotation des lignes: 0, 1, 2...

◆ Les graduations chiffres & Lettres peuvent être verticaux (90° ou 270°)

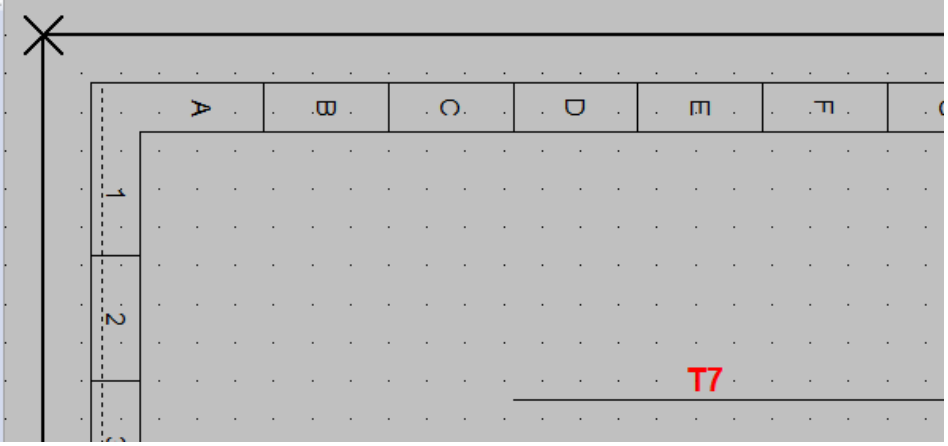

Repères verticaux dans le cadre repère

Fichier : WinRelais - Historique du logiciel - Version 2.0.doc page contact<br>Auteur M EYNARD Pascal / Mail : Voir <u>www.typonrelais.com</u>, page contact<br>Société INGEREA, 88 avenue des Ternes, 75017 PARIS / Tél : 01 47 51 93 55 Auteur M EYNARD Pascal / Mail : Voir www.typonrelais.com, page contact Société **INGEREA**, 88 avenue des Ternes, 75017 PARIS / Tél : 01 47 51 93 55 Email : produits@ingerea.com / Site : www.ingerea.com / Fax : 01 47 33 54 47

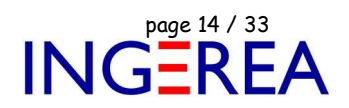

## **WinRelais 2.0 : Dialogue Liste des révisions**

Il est possible de numéroter les révisions avec des lettres ( A, B, C…) ou des chiffres.

| Liste    | Tableau   Avancé |        |                                                |
|----------|------------------|--------|------------------------------------------------|
| $N^*$    | Date             | Auteur | <b>Objet</b>                                   |
| A        | 4/09/2012        | Pascal | Ajout pompe G74                                |
| R        | 4/09/2012        | Pierre | Modification relais K42                        |
| C        | 5/09/2014        | PasMoi | Validation finale / Moddication afficheur LK78 |
| $\Gamma$ | 5/09/2012        |        |                                                |

Dialogue Liste des révisions, utilisation de lettres

## **WinRelais 2.0 : Dialogue Nouveau fichier**

Le modèle sélectionné dispose maintenant d'un aperçu, et il y a 4 choix pour débuter un schéma.

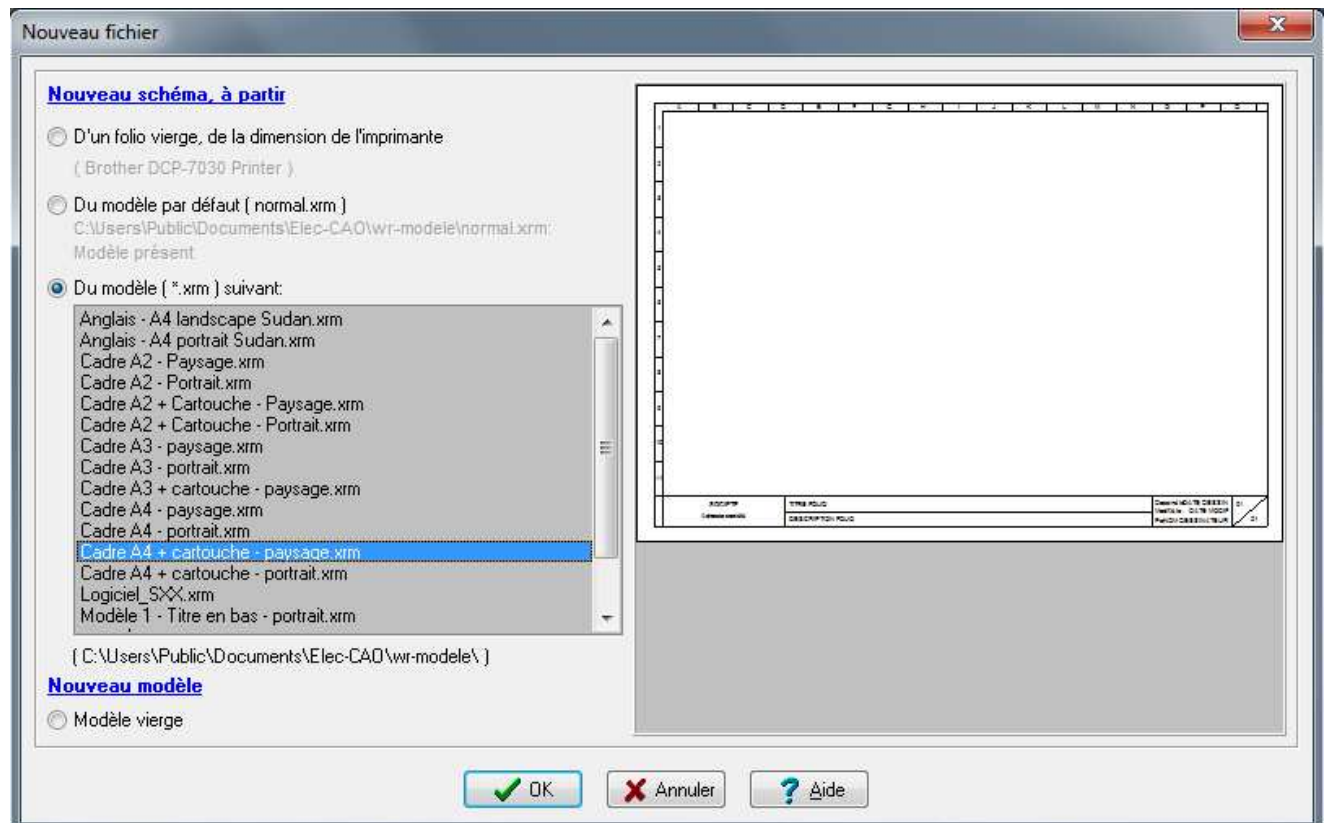

Dialogue Nouveau fichier: Aperçu du modèle

Fichier : WinRelais - Historique du logiciel - Version 2.0.doc<br>Auteur M EYNARD Pascal / Mail : Voir <u>www.typonrelais.com</u>, page contact<br>Société INGEREA, 88 avenue des Ternes, 75017 PARIS / Tél : 01 47 51 93 55 Auteur M EYNARD Pascal / Mail : Voir www.typonrelais.com, page contact Société **INGEREA**, 88 avenue des Ternes, 75017 PARIS / Tél : 01 47 51 93 55 Email : produits@ingerea.com / Site : www.ingerea.com / Fax : 01 47 33 54 47

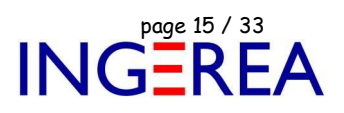

## **WinRelais 2.0 : Base de donnée : Intégration sur le schéma des données des produits**

Il est maintenant possible d'extraire une information de la base de donnée, pour l'afficher dans les champs des symboles.

Cette fonction permet d'intégrer et de visualiser sur le schéma les données des produits sélectionnés pour chaque symbole.

Ainsi peuvent être affichées les références des produits sélectionnés, ou toute autre valeur que vous aurez au préalable paramétrée dans WinRelaisBase.

Pour exemple, pour un disjoncteur, vous pourrez afficher sur le schéma sa référence, mais aussi son calibre (ex: 10A), sa courbe (ex: courbe C), son modèle (ex: iC60N), son ICC (ex: 10kA), ou toute autre information que vous jugerez utile de faire apparaitre sur le schéma. Vous pourrez donc détecter immédiatement si le produit sélectionné est bien adapté aux caractéristiques générales.

En paramétrant les champs de vos symboles grâce à WinSymbole, ces valeurs seront affichées automatiquement dès que vous sélectionnerez le/les produits associés à celui ci.

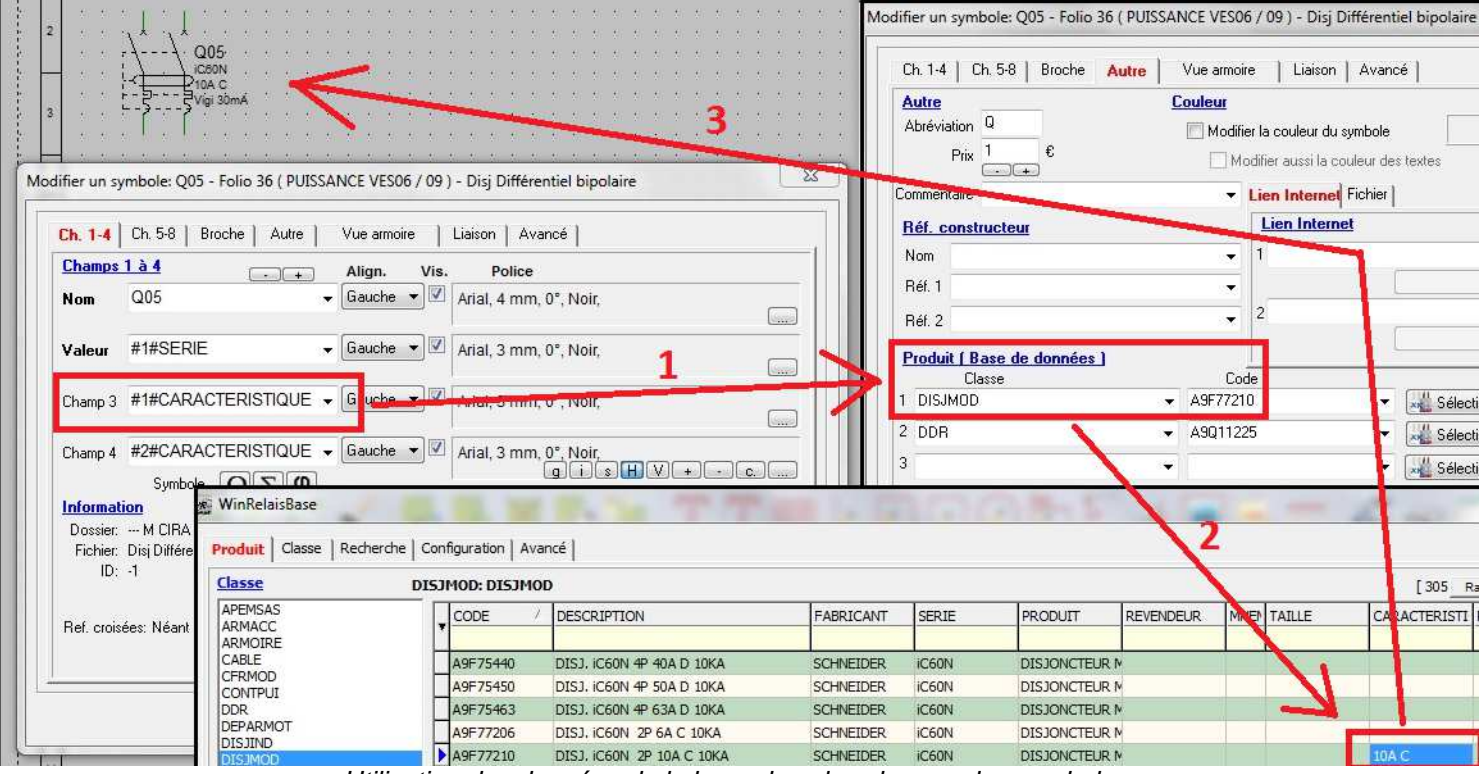

Utilisation des données de la base dans les champs des symboles.

Dans cet exemple le champ 3 du symbole Q05 ( 10A C ) est extrait du produit 1 ( DISJMOD/ A9F77210 ) du produit, colonne CARACTERISTIQUE.

#### **Logiciels WinRelais / WinSymbole / WinRelaisBase** Fichier : WinRelais - Historique du logiciel - Version 2.0.doc<br>Auteur M EYNARD Pascal / Mail : Voir <u>www.typonrelais.com</u>, page contact<br>Société INGEREA. 88 avenue des Ternes. 75017 PARIS / Tél : 01 47 51 93 55 Auteur M EYNARD Pascal / Mail : Voir www.typonrelais.com, page contact Société **INGEREA**, 88 avenue des Ternes, 75017 PARIS / Tél : 01 47 51 93 55 Email : produits@ingerea.com / Site : www.ingerea.com / Fax : 01 47 33 54 47

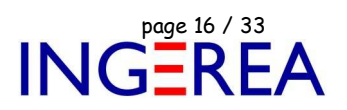

## **WinRelais 2.0 : Option: Une copie par jour**

Pour avoir au minimum une copie de sauvegarde du schéma par jour, il existe une nouvelle option. Une copie du schéma sera donc générée, avec la date du jour dans son nom de fichier.

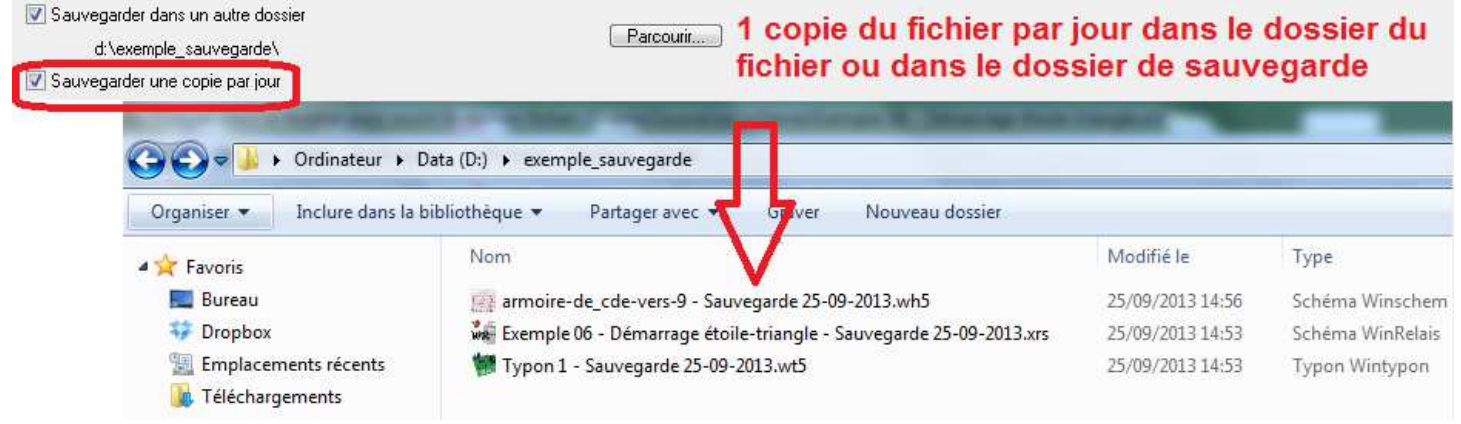

Option: Sauvegarder une copie par jour: le résultat dans un dossier exemple\_sauvegarde

## **WinRelais 2.0 : VRE : Un symbole borne = Une borne sur un bornier**

Vérification des règles électriques ( VRE ): Un symbole borne = Une borne sur un bornier : Cette nouvelle vérification permet de vérifier la cohérence en les symboles bornes du schéma et les bornes des borniers.

## **Exemple** : La borne X1.3 est absente sur le bornier X1.

La borne X1.8 n'a pas de symbole borne correspondant sur le schéma

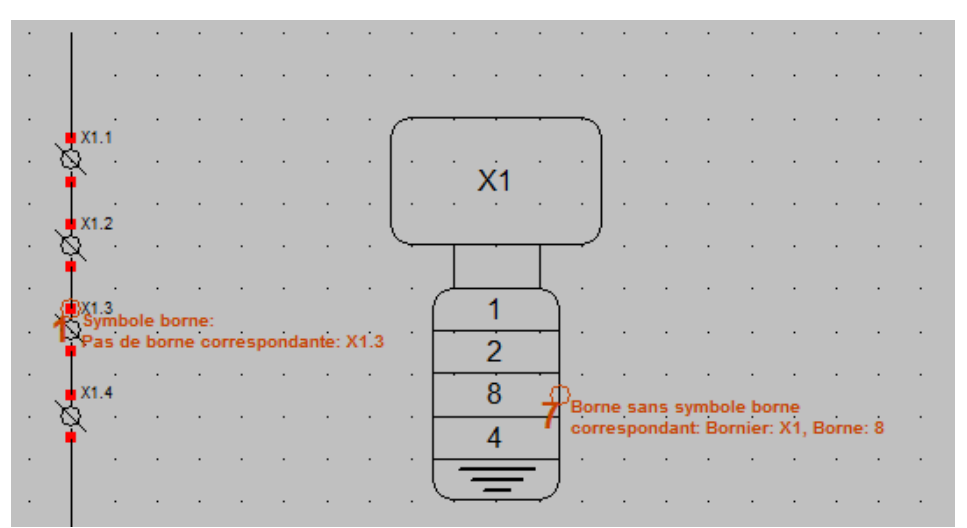

Vérification : Un symbole borne = Une borne sur un bornier

**Logiciels WinRelais / WinSymbole / WinRelaisBase** Fichier : WinRelais - Historique du logiciel - Version 2.0.doc page contact<br>Auteur M EYNARD Pascal / Mail : Voir <u>www.typonrelais.com</u>, page contact<br>Société INGEREA, 88 avenue des Ternes, 75017 PARIS / Tél : 01 47 51 93 55 Auteur M EYNARD Pascal / Mail : Voir www.typonrelais.com, page contact Société **INGEREA**, 88 avenue des Ternes, 75017 PARIS / Tél : 01 47 51 93 55 Email : produits@ingerea.com / Site : www.ingerea.com / Fax : 01 47 33 54 47

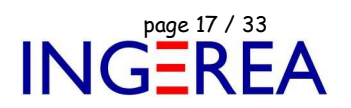

## **WinRelais 2.0 : Nouvelle méthode de numérotation: Numéro / Incrément**

Le dialogue Placer un numéro offre une nouvelle méthode ( reprise également dans le dialogue Numéroter le schéma ).

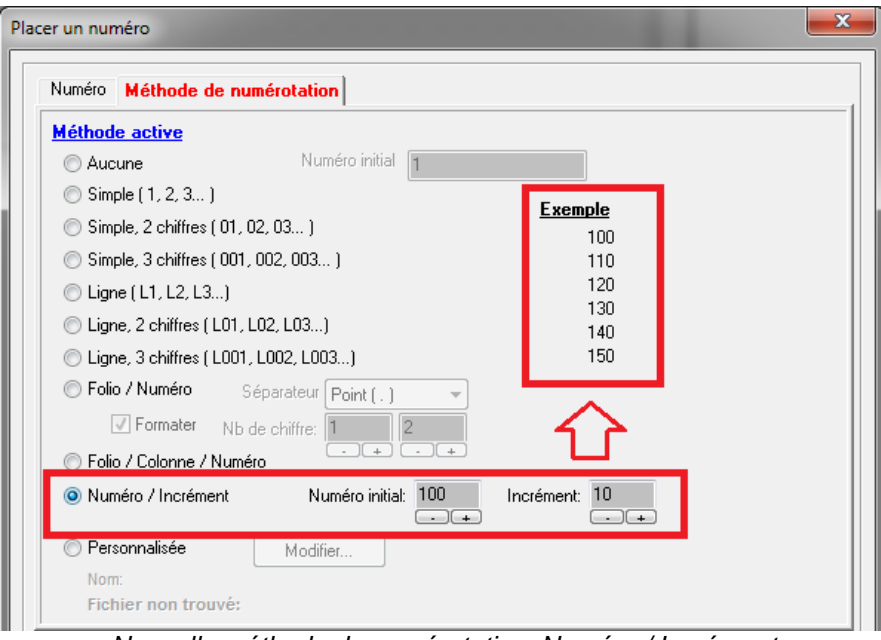

Nouvelle méthode de numérotation: Numéro / Incrément

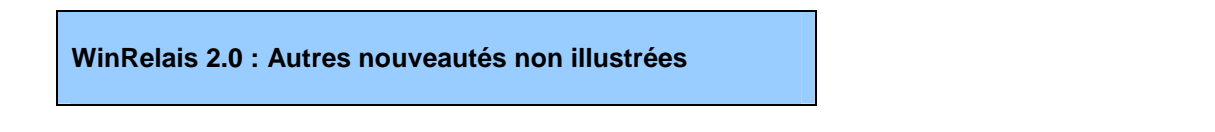

- Dialogue Modifier le schéma: RAZ du compteur horaire
- Dialogue Placer un symbole: Zoom avec la roulette de la souris
- ◆ Sauvegarde de l'accrochage & du pas de la grille dans le fichier schéma + Option prioritaire à l'ouverture ( Plus pratique à l'ouverture d'un fichier, si schéma en mm, ou en inch…)

Fichier : WinRelais - Historique du logiciel - Version 2.0.doc page contact<br>Auteur M EYNARD Pascal / Mail : Voir <u>www.typonrelais.com</u>, page contact<br>Société INGEREA, 88 avenue des Ternes, 75017 PARIS / Tél : 01 47 51 93 55 Auteur M EYNARD Pascal / Mail : Voir www.typonrelais.com, page contact Société **INGEREA**, 88 avenue des Ternes, 75017 PARIS / Tél : 01 47 51 93 55 Email : produits@ingerea.com / Site : www.ingerea.com / Fax : 01 47 33 54 47

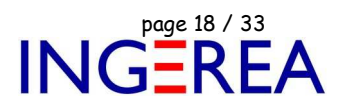

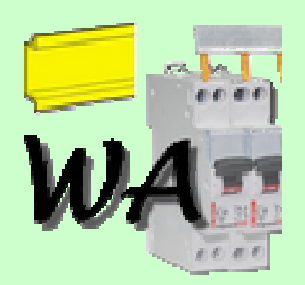

## **WinArmoire Version 2.0 – Dessin de l'armoire**

**Date de sortie : 06 octobre 2014** 

## **WinArmoire 2.0 : Relookage complet, nouveaux icônes**

Les icones sont plus gros ( 32 x 32 pixels ) , et redessinés. Ce qui sur les grands écrans d'aujourd'hui est plus confortable.

| we WinArmoire - [Armoire 0]           |  |           |                                                                                       |              |  |   |                                   |                 |              |            |               |            |      |  |
|---------------------------------------|--|-----------|---------------------------------------------------------------------------------------|--------------|--|---|-----------------------------------|-----------------|--------------|------------|---------------|------------|------|--|
| we Fichier Edition Folio Optimisation |  |           | Affichage Fenêtre Outils                                                              |              |  |   |                                   |                 |              |            |               |            |      |  |
|                                       |  | $= 2 - 1$ | Ac.2mm CAA2 少坦刀 x1 × x2 + X -1                                                        |              |  |   |                                   |                 |              |            |               |            |      |  |
|                                       |  |           | $\bullet\bullet=\blacksquare\blacksquare\mathbb{T}\mathbb{T}\boxplus\flat\varnothing$ |              |  |   |                                   |                 | $\mathbb{R}$ | $\sqrt{(}$ | $rac{Fct}{r}$ | $\sqrt{v}$ |      |  |
| es                                    |  |           | <b>Property</b>                                                                       |              |  |   | <b>T. T. T. T. T. A BUT A MIT</b> |                 |              |            |               |            |      |  |
| <b>OC</b>                             |  |           |                                                                                       |              |  |   |                                   |                 |              |            |               |            |      |  |
|                                       |  |           | $\cdot$ B $\cdot$                                                                     | $\ddot{C}$ . |  | E |                                   | $\therefore$ G. | H            |            |               |            | . K. |  |

La nouvelle interface de WinArmoire

De plus, il est possible de les personnaliser et/ou de les mettre en petite taille (16 x 16 pixels ).

Il est aussi possible de retrouver les anciens icones.

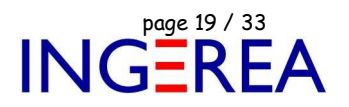

## **WinArmoire 2.0 : Nouvelle organisation des dossiers utilisateurs**

Les données utilisateurs ( librairies, symboles, schémas…) sont maintenant dans le dossier " Utilisateur " de windows. les problèmes de droit d'accès sont donc inexistants et les recommandations de Microsoft sont respectées.

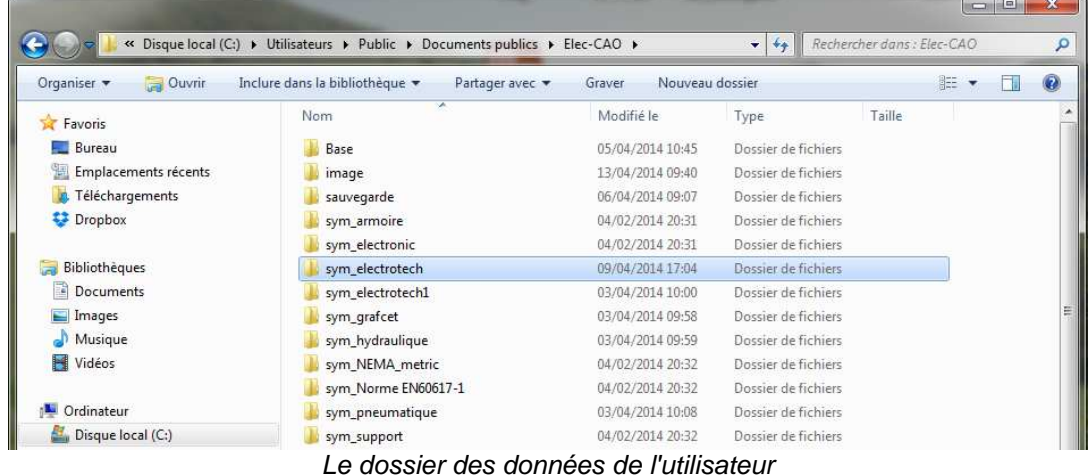

# **WinArmoire 2.0 : Insertion de symbole Support**

Permet d'insérer jusqu'à 3 symboles d'arrière plan, destinés à servir de fond, ou de support visuel.

Utilisé principalement pour mettre des supports ( Grille Téléquick, coffret…) très réalistes, puisque directement importés du fichier DXF du fabricant, via WinSymbole.

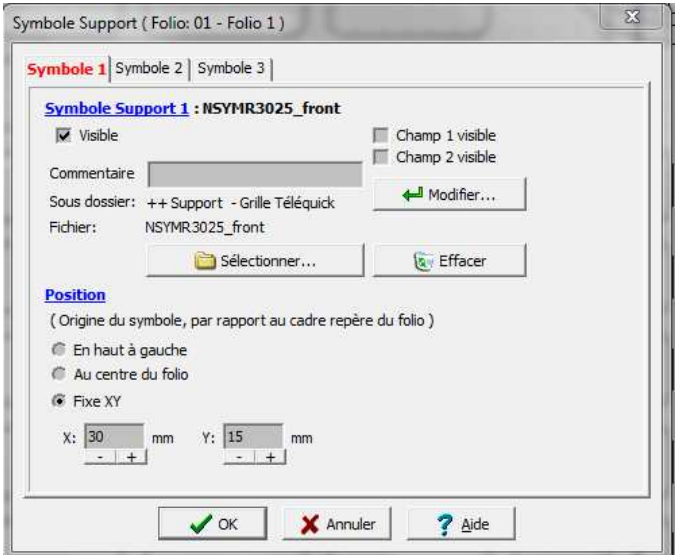

Dialogue Symbole Support

Fichier : WinRelais - Historique du logiciel - Version 2.0.doc page contact<br>Auteur M EYNARD Pascal / Mail : Voir <u>www.typonrelais.com</u>, page contact<br>Société INGEREA, 88 avenue des Ternes, 75017 PARIS / Tél : 01 47 51 93 55 Auteur M EYNARD Pascal / Mail : Voir www.typonrelais.com, page contact Société **INGEREA**, 88 avenue des Ternes, 75017 PARIS / Tél : 01 47 51 93 55 Email : produits@ingerea.com / Site : www.ingerea.com / Fax : 01 47 33 54 47

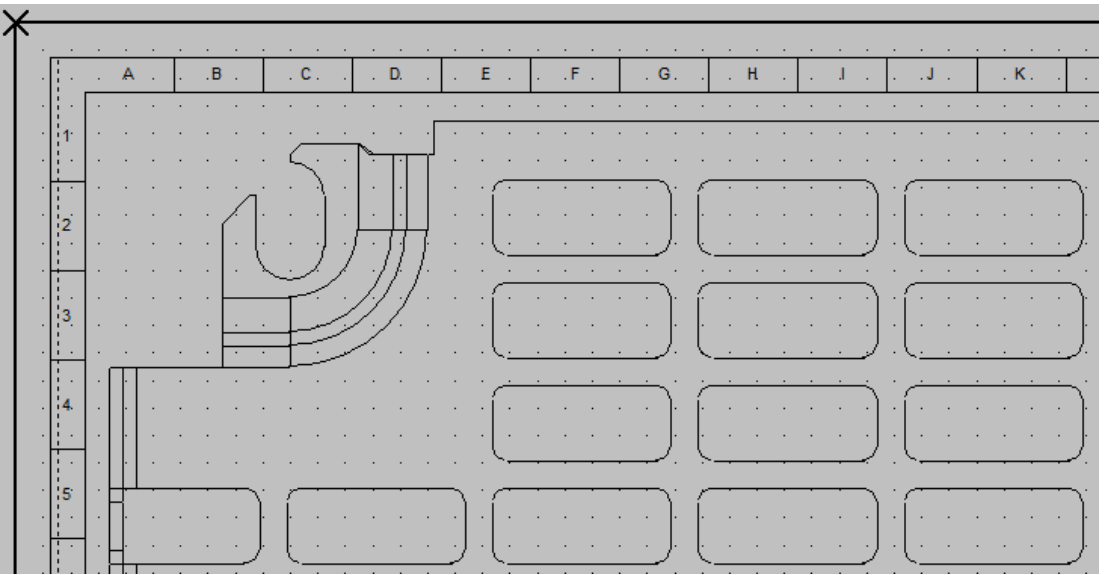

Exemple de symbole Grille NSYMR3025 utilisé comme symbole Support

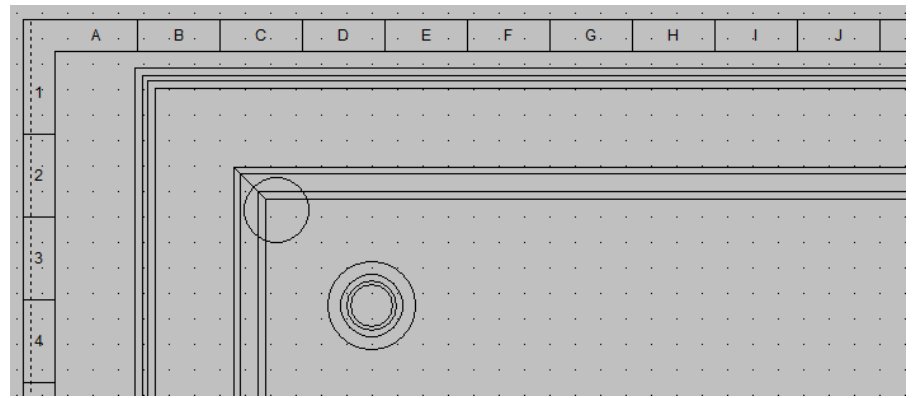

Exemple de symbole Coffret, utilisé comme symbole Support

## **WinArmoire 2.0 : Placement automatique des vues, sur un rail**

Il est maintenant possible de placer automatiquement plusieurs vues depuis la Liste du matériel importé. C'est beaucoup plus rapide ( et précis ) que de les placer une par une, à la souris…

De plus, le rail peut être automatiquement allongé ou raccourci en longueur.

Des conseils & avertissements sont également affichés, pour optimiser ce placement automatique.

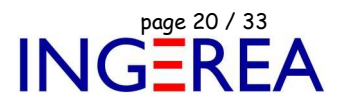

Fichier : WinRelais - Historique du logiciel - Version 2.0.doc<br>Auteur M EYNARD Pascal / Mail : Voir <u>www.typonrelais.com</u>, page contact<br>Société INGEREA, 88 avenue des Ternes, 75017 PARIS / Tél : 01 47 51 93 55 Auteur M EYNARD Pascal / Mail : Voir www.typonrelais.com, page contact Société **INGEREA**, 88 avenue des Ternes, 75017 PARIS / Tél : 01 47 51 93 55 Email : produits@ingerea.com / Site : www.ingerea.com / Fax : 01 47 33 54 47

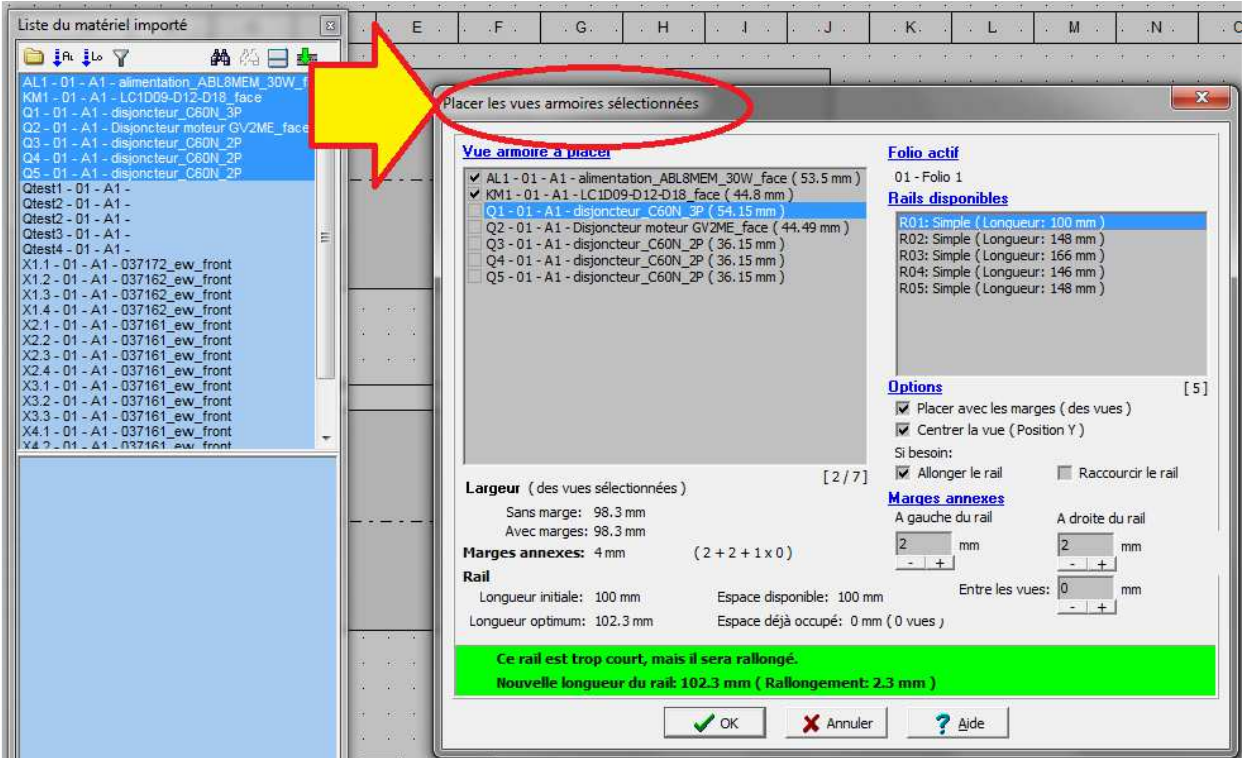

Dialogue Placer les vues armoires sélectionnées, depuis la Liste du matériel importé

L'ordre des vues à placer est également modifiable. Après une ultime confirmation, les vues sont automatiquement placées sur le rail de son choix.

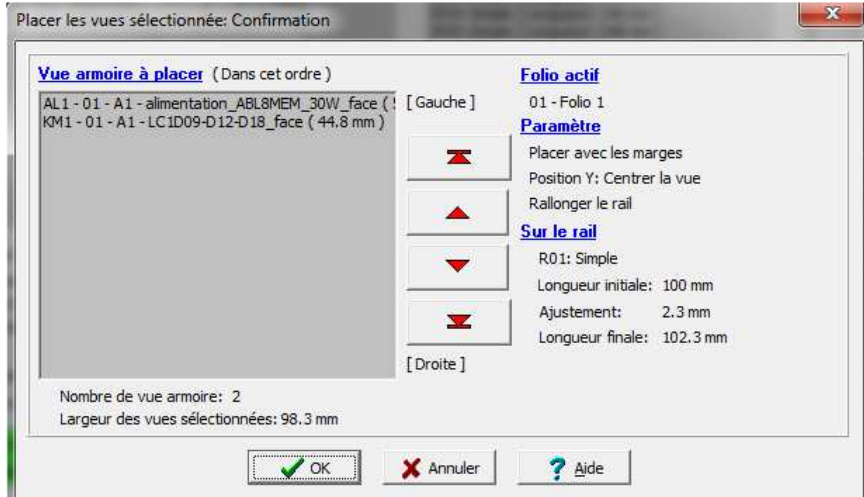

Ordre des vues & Confirmation

Il est aussi possible de modifier directement la taille et les marges d'une vue depuis la Liste du matériel importé. Ce qui évite de modifier le schéma, et de refaire un transfert de WinRelais vers WinArmoire. Cela concerne les symboles n'ayant pas de vue armoire dans la librairie uniquement ( Génération d'un rectangle simple sur le rail donc ).

Fichier : WinRelais - Historique du logiciel - Version 2.0.doc<br>Auteur M EYNARD Pascal / Mail : Voir <u>www.typonrelais.com</u>, page contact<br>Société INGEREA, 88 avenue des Ternes, 75017 PARIS / Tél : 01 47 51 93 55 Auteur M EYNARD Pascal / Mail : Voir www.typonrelais.com, page contact Société **INGEREA**, 88 avenue des Ternes, 75017 PARIS / Tél : 01 47 51 93 55 Email : produits@ingerea.com / Site : www.ingerea.com / Fax : 01 47 33 54 47

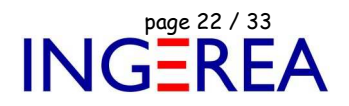

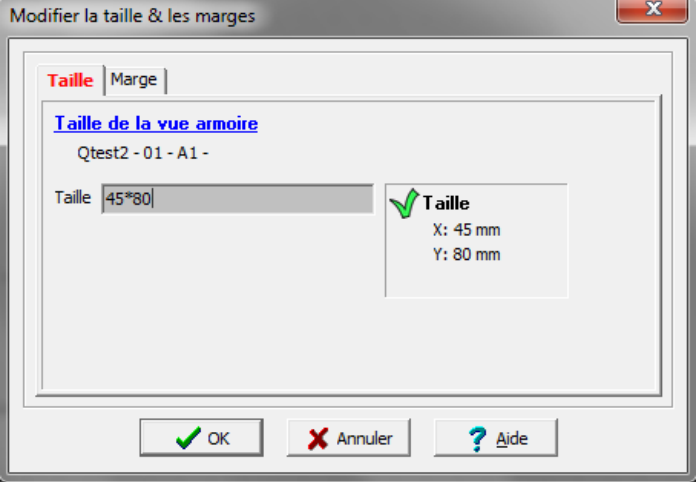

Dialogue Modifier la taille & les marges

Si une taille n'est pas valide, il est maintenant possible de la saisir immédiatement, en cours de placement, après l'avertissement ( gain de temps ).

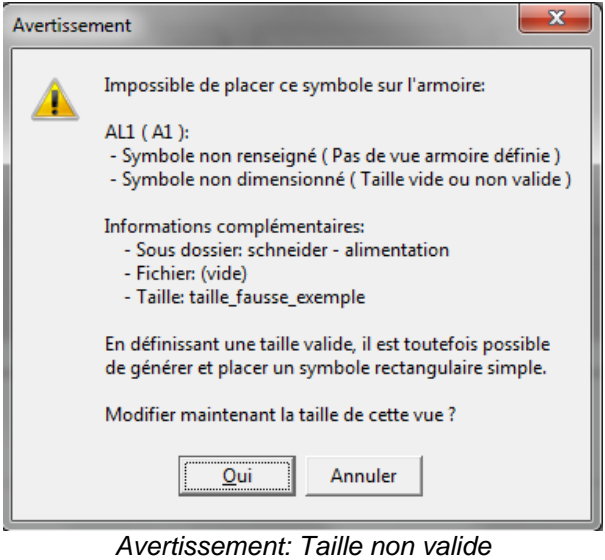

& Proposition d'une saisie immédiate

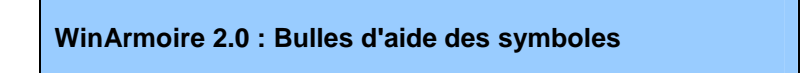

Plusieurs bulles d'aide ( jaune ) font leur apparition:

- Dialogue Chercher un symbole : Affichage d'information sur le symbole,
- Palette Symbole : Aperçu graphique du symbole
- Palette Liste du matériel importé : Aperçu graphique de la vue.

Fichier : WinRelais - Historique du logiciel - Version 2.0.doc page contact<br>Auteur M EYNARD Pascal / Mail : Voir <u>www.typonrelais.com</u>, page contact<br>Société INGEREA, 88 avenue des Ternes, 75017 PARIS / Tél : 01 47 51 93 55 Auteur M EYNARD Pascal / Mail : Voir www.typonrelais.com, page contact Société **INGEREA**, 88 avenue des Ternes, 75017 PARIS / Tél : 01 47 51 93 55 Email : produits@ingerea.com / Site : www.ingerea.com / Fax : 01 47 33 54 47

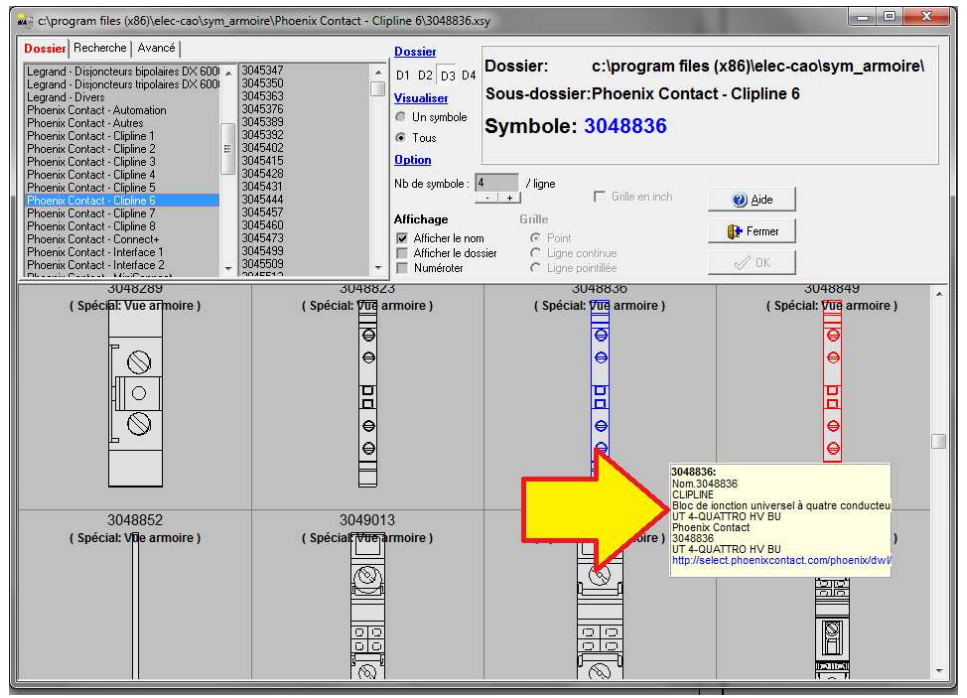

Dialogue Chercher un symbole

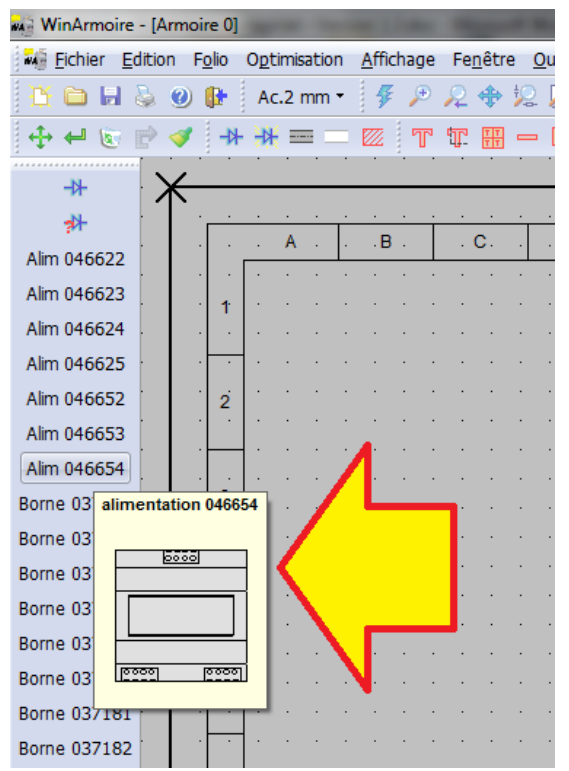

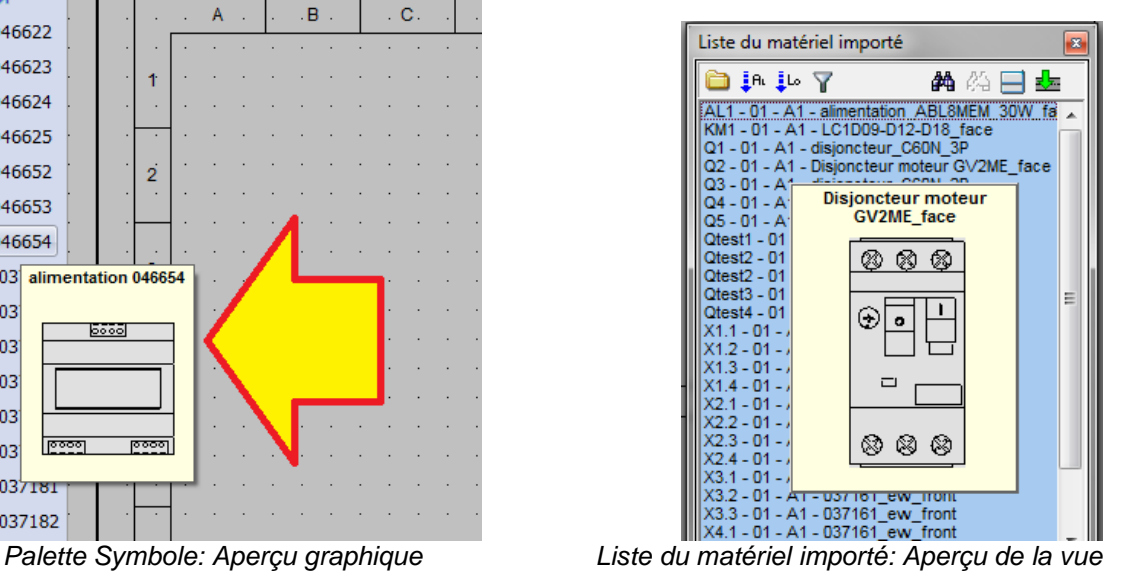

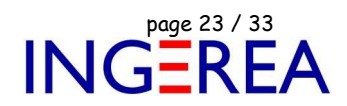

**Logiciels WinRelais / WinSymbole / WinRelaisBase** Fichier : WinRelais - Historique du logiciel - Version 2.0.doc<br>Auteur M EYNARD Pascal / Mail : Voir <u>www.typonrelais.com</u>, page contact<br>Société INGEREA, 88 avenue des Ternes, 75017 PARIS / Tél : 01 47 51 93 55 Auteur M EYNARD Pascal / Mail : Voir www.typonrelais.com, page contact Société **INGEREA**, 88 avenue des Ternes, 75017 PARIS / Tél : 01 47 51 93 55 Email : produits@ingerea.com / Site : www.ingerea.com / Fax : 01 47 33 54 47

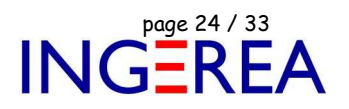

## **WinArmoire 2.0 : Extension et configuration de la librairie**

Un nouveau dialogue de configuration rapide existe : Il permet de configurer rapidement, par glisser / déposer des librairies ( dossiers de type sym\_XXXX ) sur les boutons D1 à D4 des dialogues Placer & Chercher un symbole.

Il est donc plus facile d'étendre et de configurer les librairies selon les projets. Ce dialogue se retrouve également dans **WinRelais** 

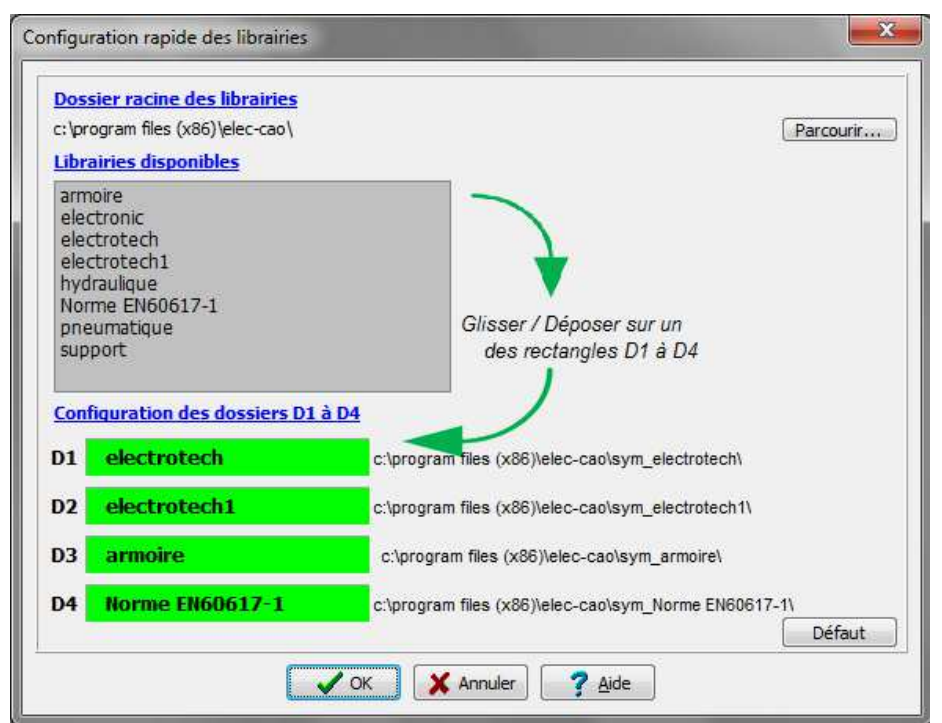

Dialogue Configuration rapide des librairies

## **WinArmoire 2.0 : Dialogue Générer / Repère & Etiquette**

Permet de générer des listes de repères, au format texte ou CSV ( Tableur ), pour réaliser des étiquettes, à l'aide d'imprimantes spécialisées ( ou étiqueteuse ). Le logiciel pilotant l'étiqueteuse important alors le fichier généré. Ce dialogue existe aussi dans WinRelais. Sa présence dans WinArmoire permet donc de générer des étiquettes, même si l'armoire est faite directement dans WinArmoire, sans schéma dans WinRelais donc.

Fichier : WinRelais - Historique du logiciel - Version 2.0.doc page contact<br>Auteur M EYNARD Pascal / Mail : Voir <u>www.typonrelais.com</u>, page contact<br>Finell thromewith Contact and the State of State of the State of the Stat Auteur M EYNARD Pascal / Mail : Voir <u>www.typonrelais.com</u>, page contact Société **INGEREA**, 88 avenue des Ternes, 75017 PARIS / Tél : 01 47 51 93 55 Email : produits@ingerea.com / Site : www.ingerea.com / Fax : 01 47 33 54 47

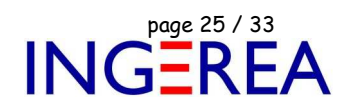

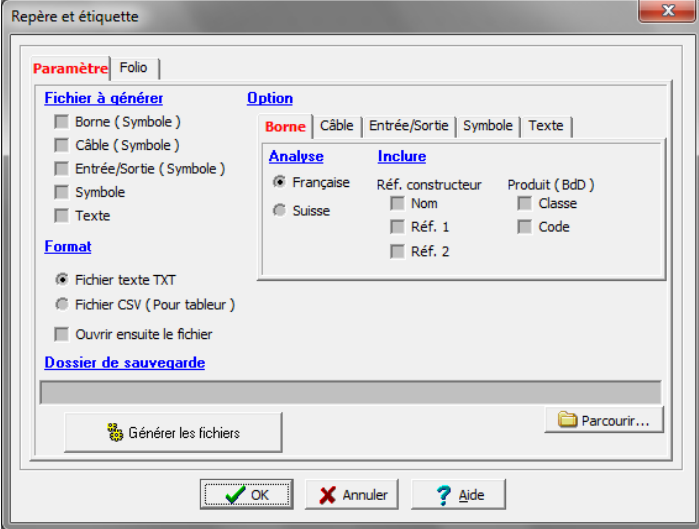

Dialogue Générer / Repère & Etiquette

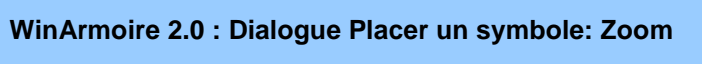

Il est possible de zoomer dans le dialogue Placer un symbole.

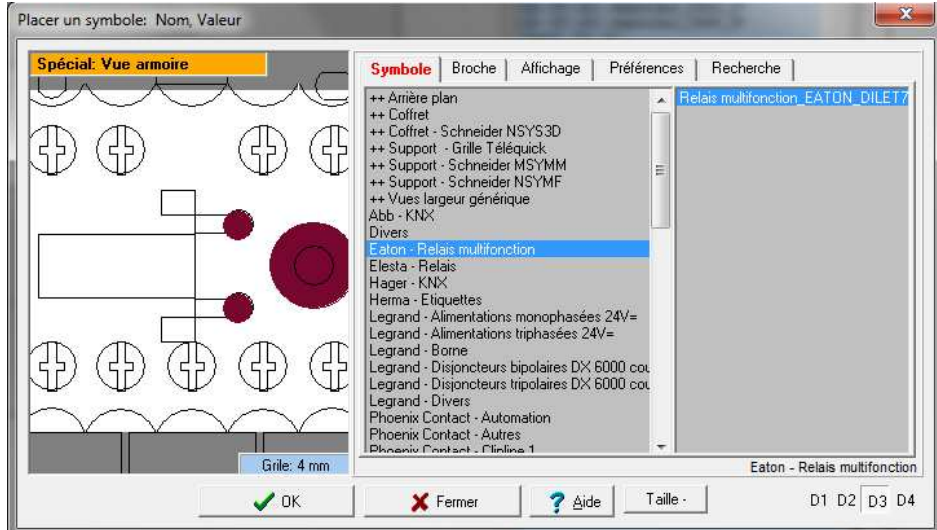

Dialogue Placer un symbole: Zoom possible

Fichier : WinRelais - Historique du logiciel - Version 2.0.doc<br>Auteur M EYNARD Pascal / Mail : Voir <u>www.typonrelais.com</u>, page contact<br>Société INGEREA, 88 avenue des Ternes, 75017 PARIS / Tél : 01 47 51 93 55 Auteur M EYNARD Pascal / Mail : Voir www.typonrelais.com, page contact Société **INGEREA**, 88 avenue des Ternes, 75017 PARIS / Tél : 01 47 51 93 55 Email : produits@ingerea.com / Site : www.ingerea.com / Fax : 01 47 33 54 47

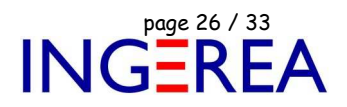

## **WinArmoire 2.0 : Option: Une copie par jour**

Pour avoir au minimum une copie de sauvegarde de l'armoire par jour, il existe une nouvelle option. Une copie du fichier sera donc générée, avec la date du jour dans son nom de fichier.

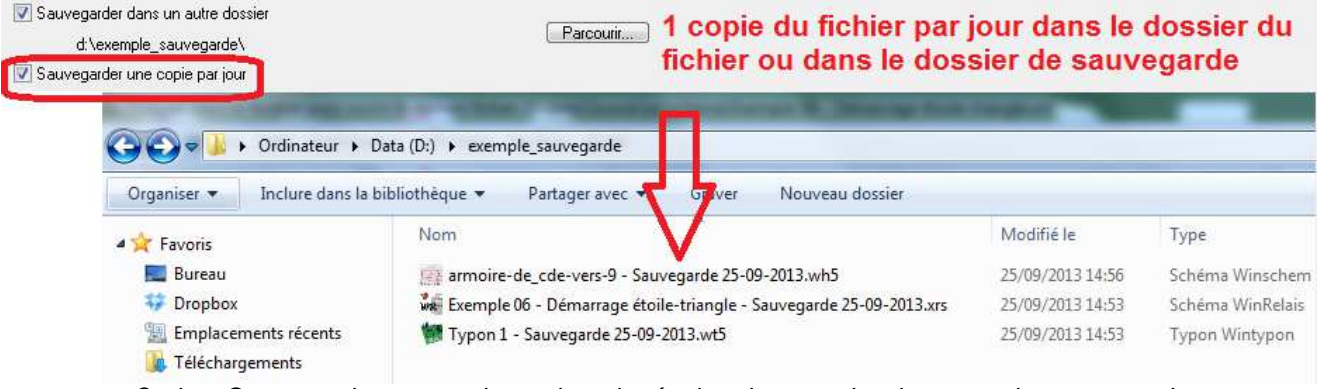

Option: Sauvegarder une copie par jour: le résultat dans un dossier exemple\_sauvegarde

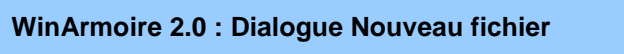

Ce dialogue comporte maintenant 4 choix, et un aperçu est disponible pour chacun d'eux.

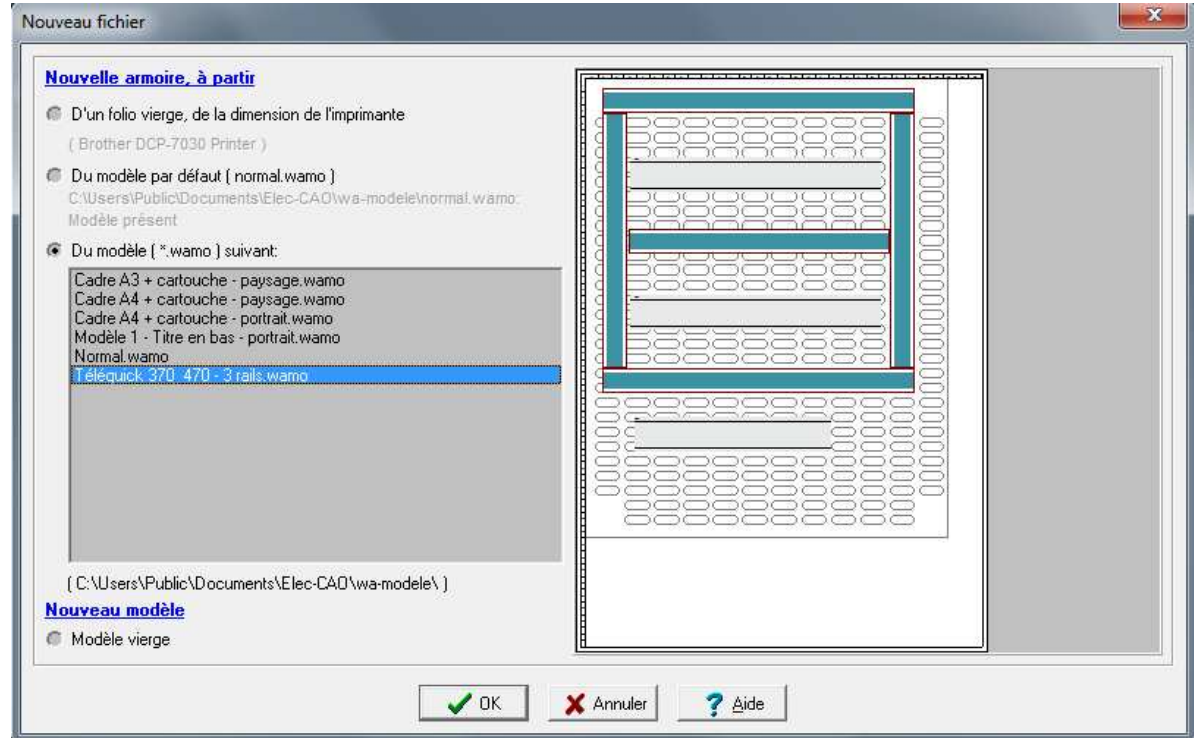

Aperçu du modèle, dialogue Nouveau fichier

#### **Logiciels WinRelais / WinSymbole / WinRelaisBase** Fichier : WinRelais - Historique du logiciel - Version 2.0.doc page contact<br>Auteur M EYNARD Pascal / Mail : Voir www.typonrelais.com, page contact<br>Société INGEREA, 88 avenue des Ternes, 75017 PARIS / Tél : 01 47 51 93 55 Auteur M EYNARD Pascal / Mail : Voir <u>www.typonrelais.com</u>, page contact Société **INGEREA**, 88 avenue des Ternes, 75017 PARIS / Tél : 01 47 51 93 55 Email : produits@ingerea.com / Site : www.ingerea.com / Fax : 01 47 33 54 47

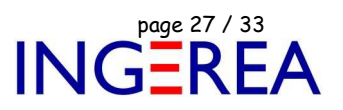

**WinArmoire 2.0 : Autres nouveautés non illustrées** 

Possibilité de remettre à 0 le compteur horaire ( temps passé sur l'armoire ).

#### **Logiciels WinRelais / WinSymbole / WinRelaisBase** Fichier : WinRelais - Historique du logiciel - Version 2.0.doc page contact<br>Auteur M EYNARD Pascal / Mail : Voir <u>www.typonrelais.com</u>, page contact<br>Specific INGEREA, 88 avenue des Ternes, 75017 PARIS / Tél : 01 47 51 93 5 Auteur M EYNARD Pascal / Mail : Voir www.typonrelais.com, page contact Société **INGEREA**, 88 avenue des Ternes, 75017 PARIS / Tél : 01 47 51 93 55 Email : produits@ingerea.com / Site : www.ingerea.com / Fax : 01 47 33 54 47

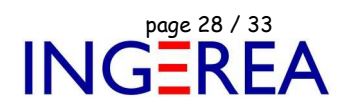

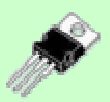

# **WinSymbole Version 2.0 – Création & Edition de symbole**

**Date de sortie : 06 octobre 2014** 

**WinSymbole 2.0 : Relookage complet, nouveaux icônes**

Les icônes sont maintenant plus grands et adoptent un nouveau style. Le travail sur grand écran est ainsi facilité.

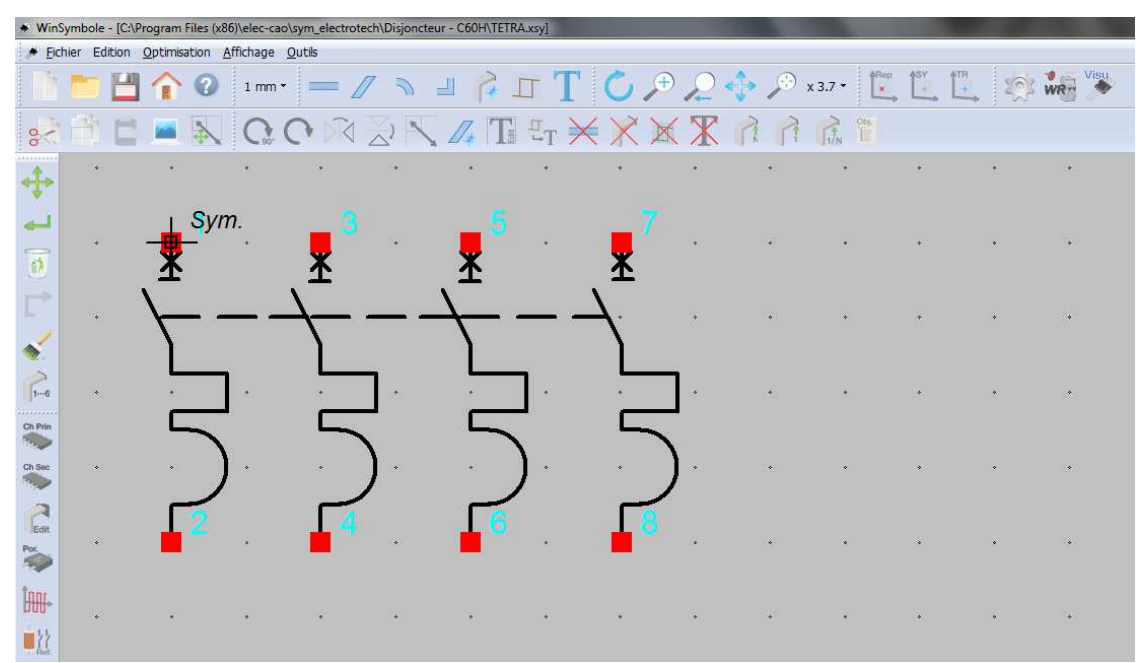

WinSymbole : Nouveaux icones

**Logiciels WinRelais / WinSymbole / WinRelaisBase** Fichier : WinRelais - Historique du logiciel - Version 2.0.doc page contact<br>Auteur M EYNARD Pascal / Mail : Voir www.typonrelais.com, page contact<br>Small and dite Chief and distance des Ternes, 75017 PARIS / Tél : 01 47 51 Auteur M EYNARD Pascal / Mail : Voir www.typonrelais.com, page contact Société **INGEREA**, 88 avenue des Ternes, 75017 PARIS / Tél : 01 47 51 93 55 Email : produits@ingerea.com / Site : www.ingerea.com / Fax : 01 47 33 54 47

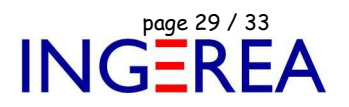

## **WinSymbole 2.0 : Import DXF: Gestion des calques**

Les calques sont maintenant gérés: Il suffit de sélectionner les calques à importer dans la liste ( Si le DXF a plusieurs calques )

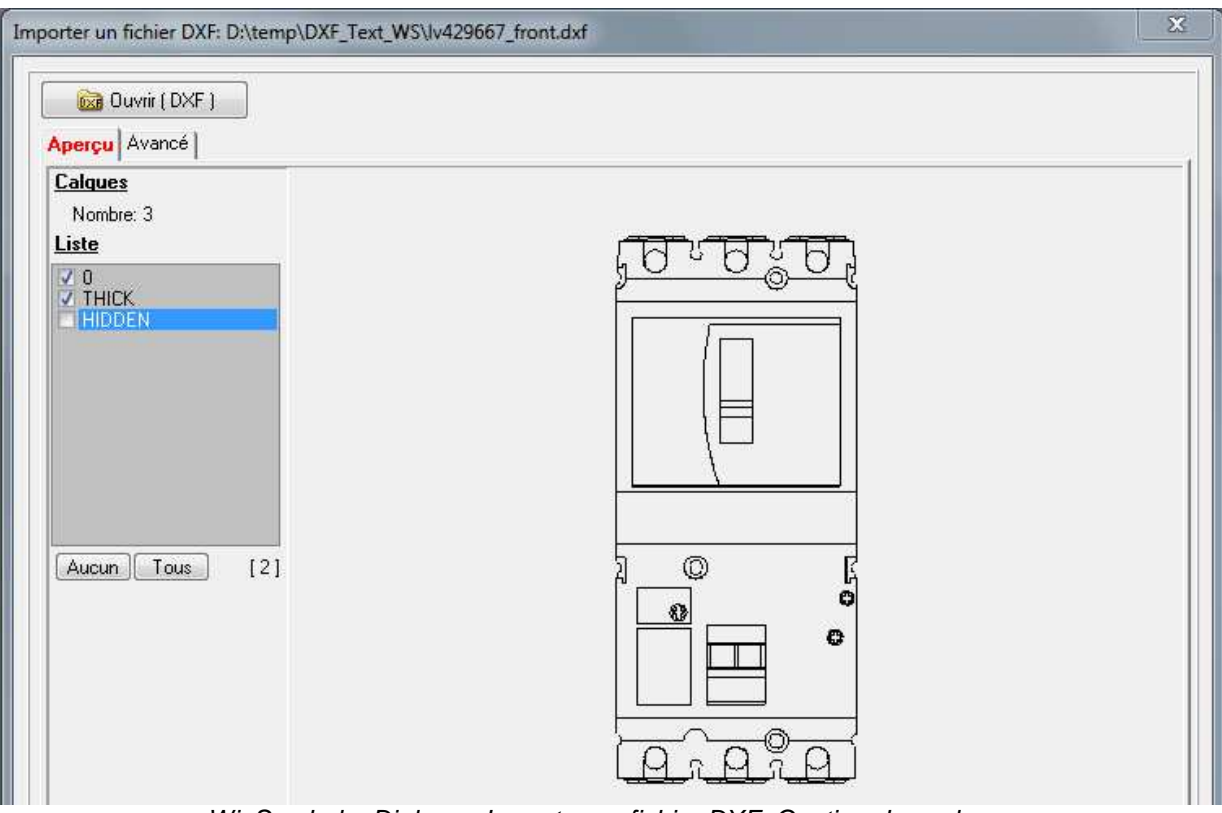

WinSymbole: Dialogue Importer un fichier DXF: Gestion des calques

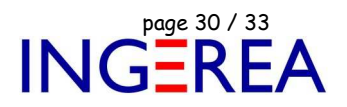

## **WinSymbole 2.0 : Nouvelle option : Grille aspect papier millimétré**

Cette option permet d'avoir du papier millimétré en fond d'écran, comme grille de travail, au pas de 4 mm.

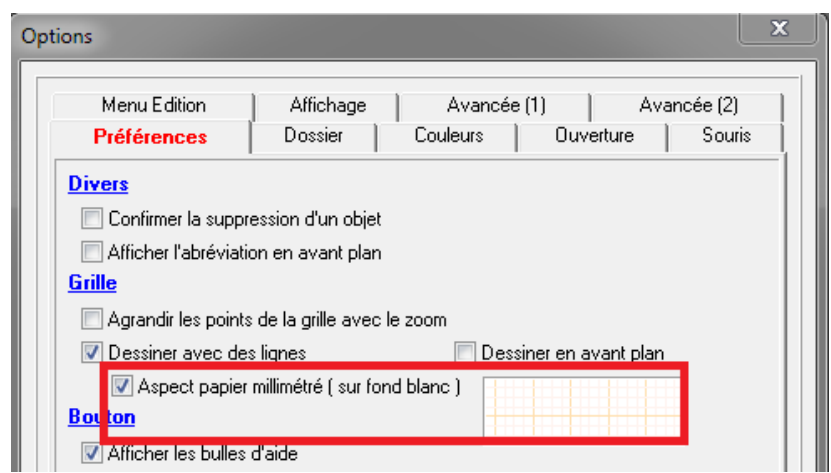

Nouvelle option: Aspect papier millimétré

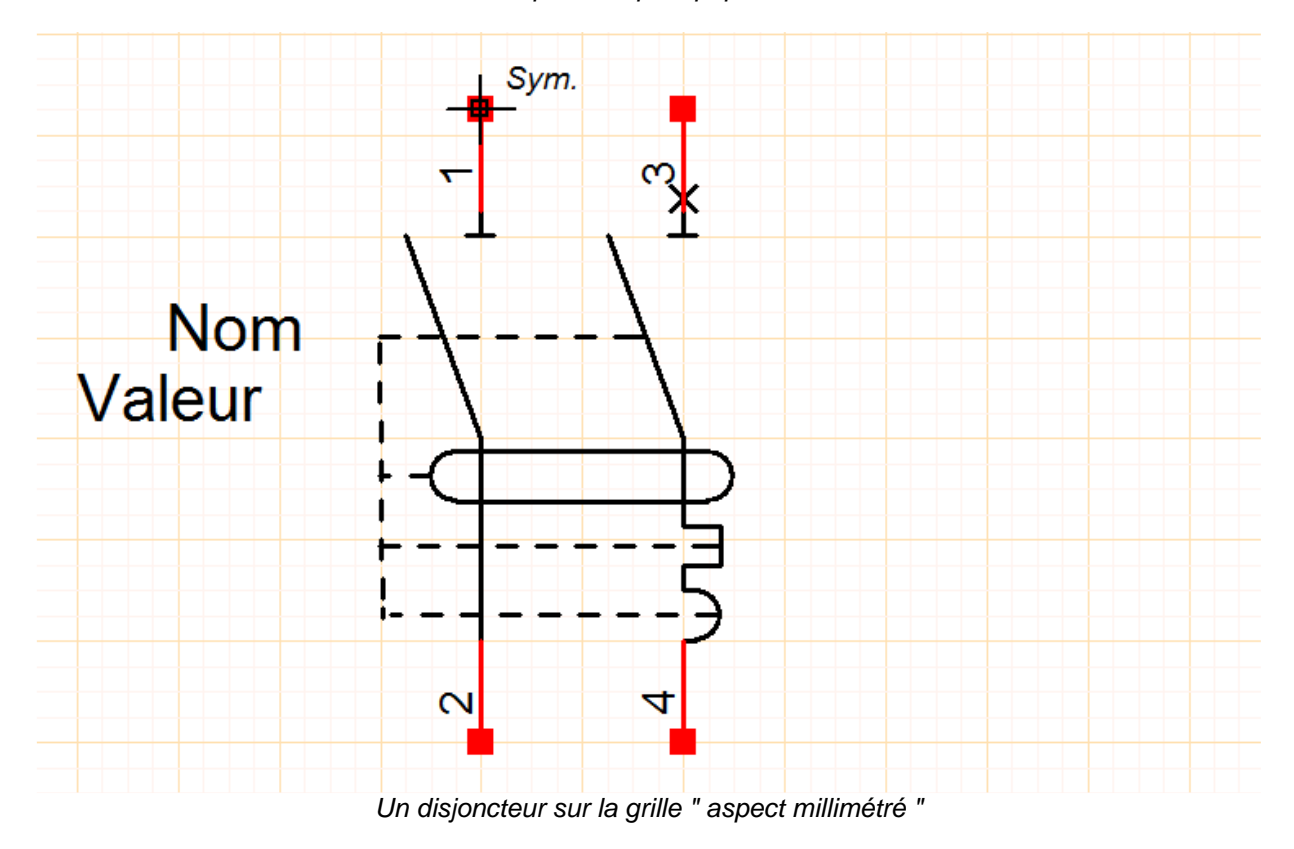

Fichier : WinRelais - Historique du logiciel - Version 2.0.doc page contact<br>Auteur M EYNARD Pascal / Mail : Voir <u>www.typonrelais.com</u>, page contact<br>Société INGEREA, 88 avenue des Ternes, 75017 PARIS / Tél : 01 47 51 93 55 Auteur M EYNARD Pascal / Mail : Voir www.typonrelais.com, page contact Société **INGEREA**, 88 avenue des Ternes, 75017 PARIS / Tél : 01 47 51 93 55 Email : produits@ingerea.com / Site : www.ingerea.com / Fax : 01 47 33 54 47

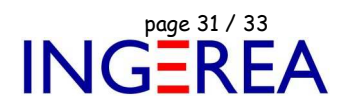

## **WinSymbole 2.0 : Vérifier le pas des broches**

Les broches doivent être sur une grille au pas de 4, 2 ou 1 mm (Pour raccorder facilement les conducteurs dans WinRelais). Il est maintenant possible de le vérifier avec le nouveau dialogue: Vérifier le pas des broches.

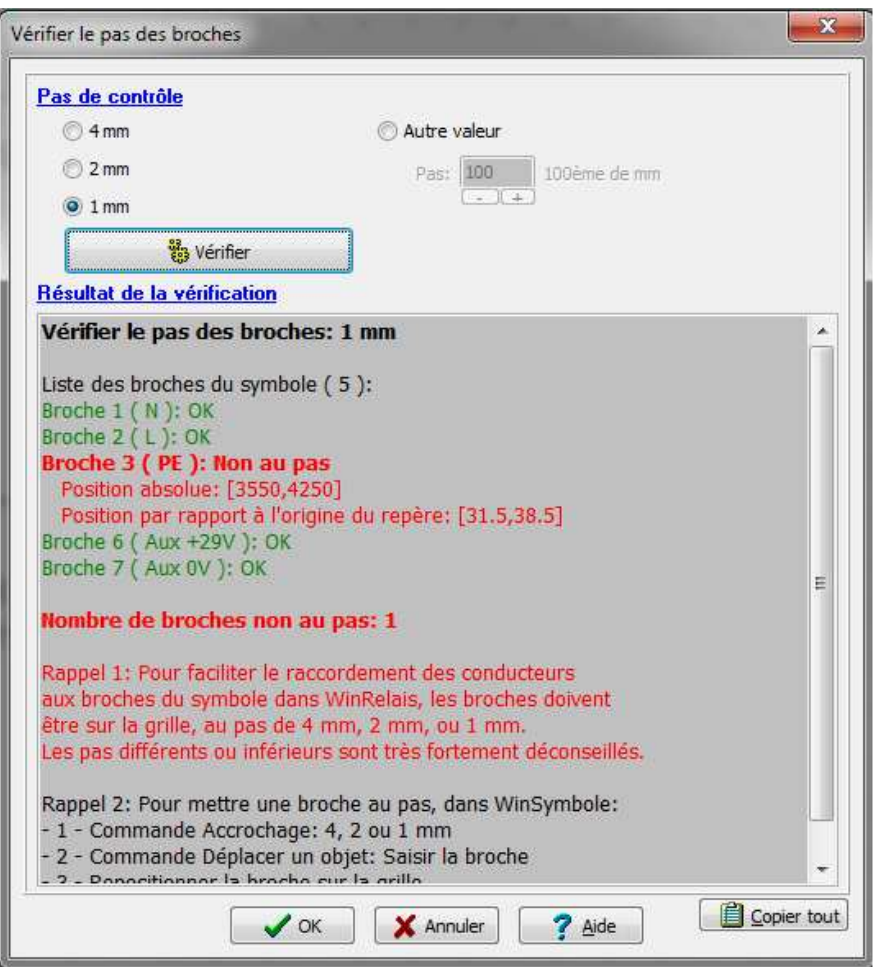

Dialogue Vérifier le pas des broches: Ici, la broche 3 pose problème

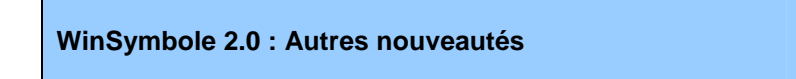

 Option, onglet Avancée (2) : 2 accrochages personnalisés. Ce qui permet d'améliorer la précision de déplacements des contours d'un symbole, après un import DXF d'un fichier anglais par exemple.

Nouveau menu: Fichier / Renommer: Utile lors du tri et du classement des symboles.

Fichier : WinRelais - Historique du logiciel - Version 2.0.doc page contact<br>Auteur M EYNARD Pascal / Mail : Voir <u>www.typonrelais.com</u>, page contact<br>Société INGEREA, 88 avenue des Ternes, 75017 PARIS / Tél : 01 47 51 93 55 Auteur M EYNARD Pascal / Mail : Voir <u>www.typonrelais.com</u>, page contact Société **INGEREA**, 88 avenue des Ternes, 75017 PARIS / Tél : 01 47 51 93 55 Email : produits@ingerea.com / Site : www.ingerea.com / Fax : 01 47 33 54 47

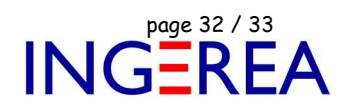

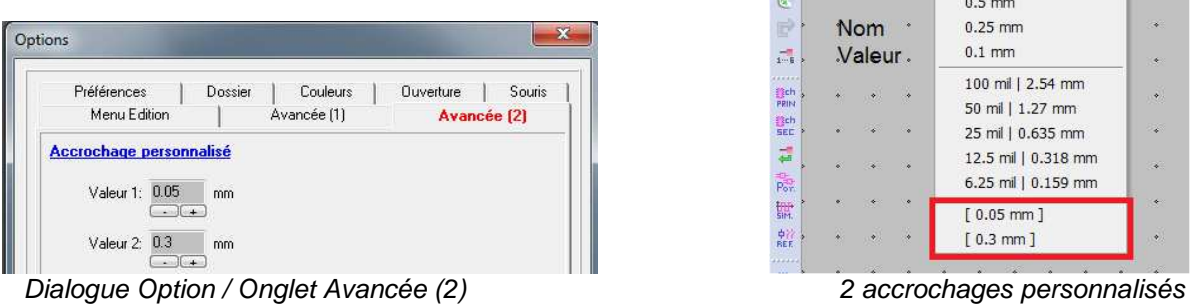

|                                  |     |               | Eichier Edition Optimisation Affichage Fenetre Outils |                        |
|----------------------------------|-----|---------------|-------------------------------------------------------|------------------------|
|                                  |     | <b>BBHO</b>   | 4mm · 季 史 是 垂 经                                       | x1.5                   |
|                                  |     |               | $\times$ 4 mm                                         | 558                    |
|                                  |     | $Sym_1$ Tab   | 2 <sub>mm</sub>                                       | $\mathcal{A}$ .        |
|                                  |     |               | 1 <sub>mm</sub>                                       | D.                     |
| G.                               |     |               | $0.5$ mm                                              |                        |
| B                                | Nom |               | $0.25$ mm                                             | $\rightarrow$          |
| $\bar{p}$                        |     | Valeur.       | $0.1$ mm                                              | $\ast$                 |
| Fich                             |     |               | 100 mil   2.54 mm                                     |                        |
| PRIN                             |     | $\ddot{\Phi}$ | 50 mil   1.27 mm                                      | $\mathcal{F}$          |
| <b>B</b> ich<br>SEC <sub>1</sub> |     |               | 25 mil   0.635 mm                                     | - 6                    |
| 큷                                |     |               | 12.5 mil   0.318 mm                                   | $\sim$                 |
| 鬺                                |     |               | 6.25 mil   0.159 mm                                   |                        |
| 髒                                |     |               | $[0.05$ mm ]                                          | ۰                      |
| $+77$<br><b>REE</b>              |     | ø             | $[0.3$ mm $]$                                         | $\langle \Phi \rangle$ |
| 122322                           |     |               |                                                       |                        |

Fichier : WinRelais - Historique du logiciel - Version 2.0.doc<br>Auteur M EYNARD Pascal / Mail : Voir <u>www.typonrelais.com</u>, page contact<br>Société INGEREA, 88 avenue des Ternes, 75017 PARIS / Tél : 01 47 51 93 55 Auteur M EYNARD Pascal / Mail : Voir www.typonrelais.com, page contact Société **INGEREA**, 88 avenue des Ternes, 75017 PARIS / Tél : 01 47 51 93 55 Email : produits@ingerea.com / Site : www.ingerea.com / Fax : 01 47 33 54 47

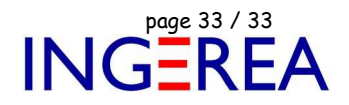

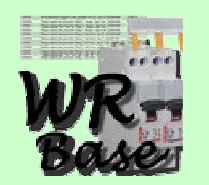

## **WinRelaisBase Version 2.0 – Gestion de la base de donnée des produits**

**Date de sortie : 06 octobre 2014** 

## **WinRelaisBase 2.0 : Nouvel Onglet Recherche**

Un onglet Recherche permet de trouver une occurrence dans l'ensemble des produits de la base.

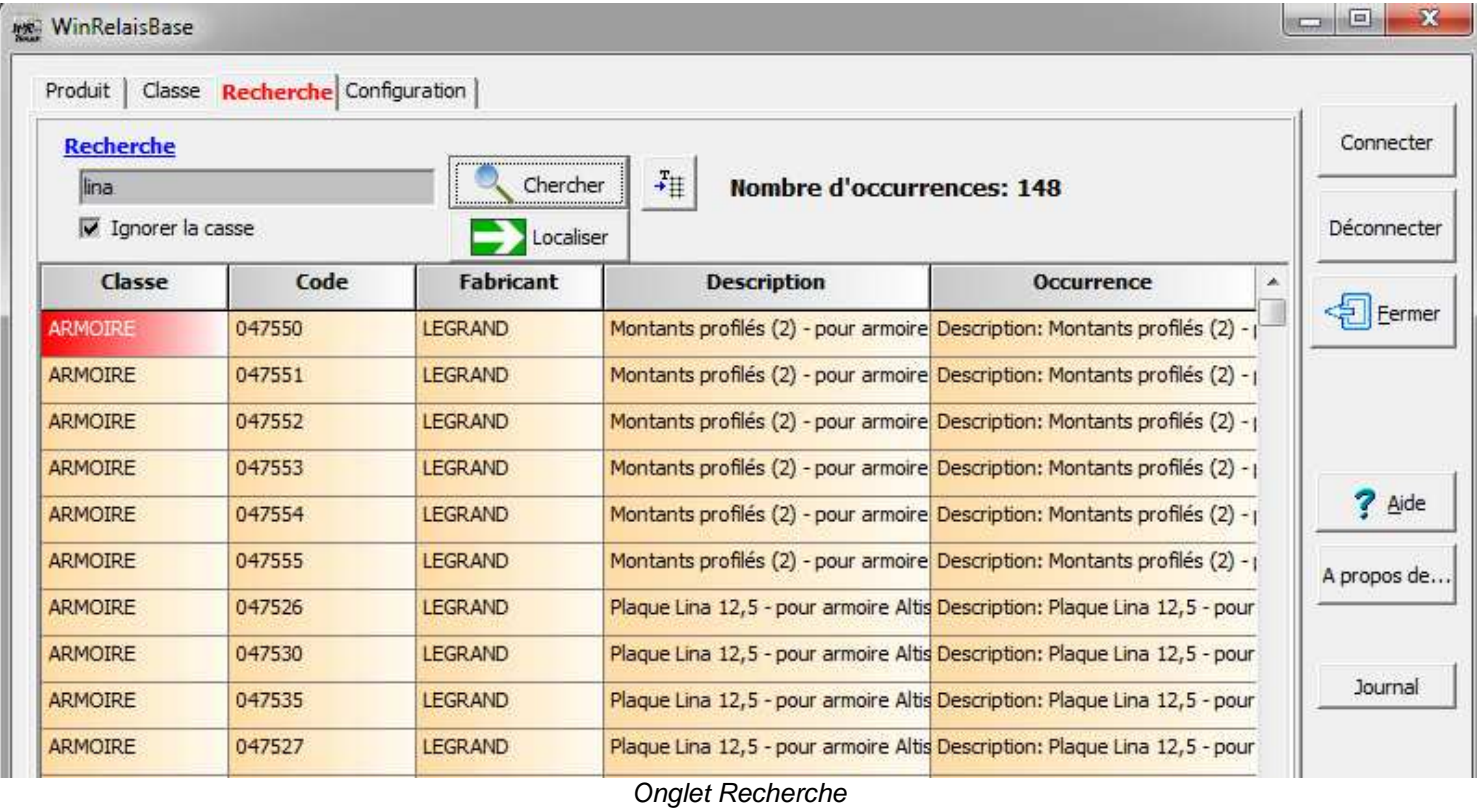